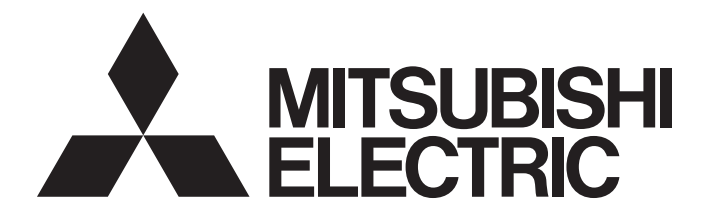

# Mitsubishi Programmable Controller

# **MELSEC iQ-R**

MELSEC iQ-R Analog-Digital Converter Module/ Digital-Analog Converter Module Function Block Reference

# **CONTENTS**

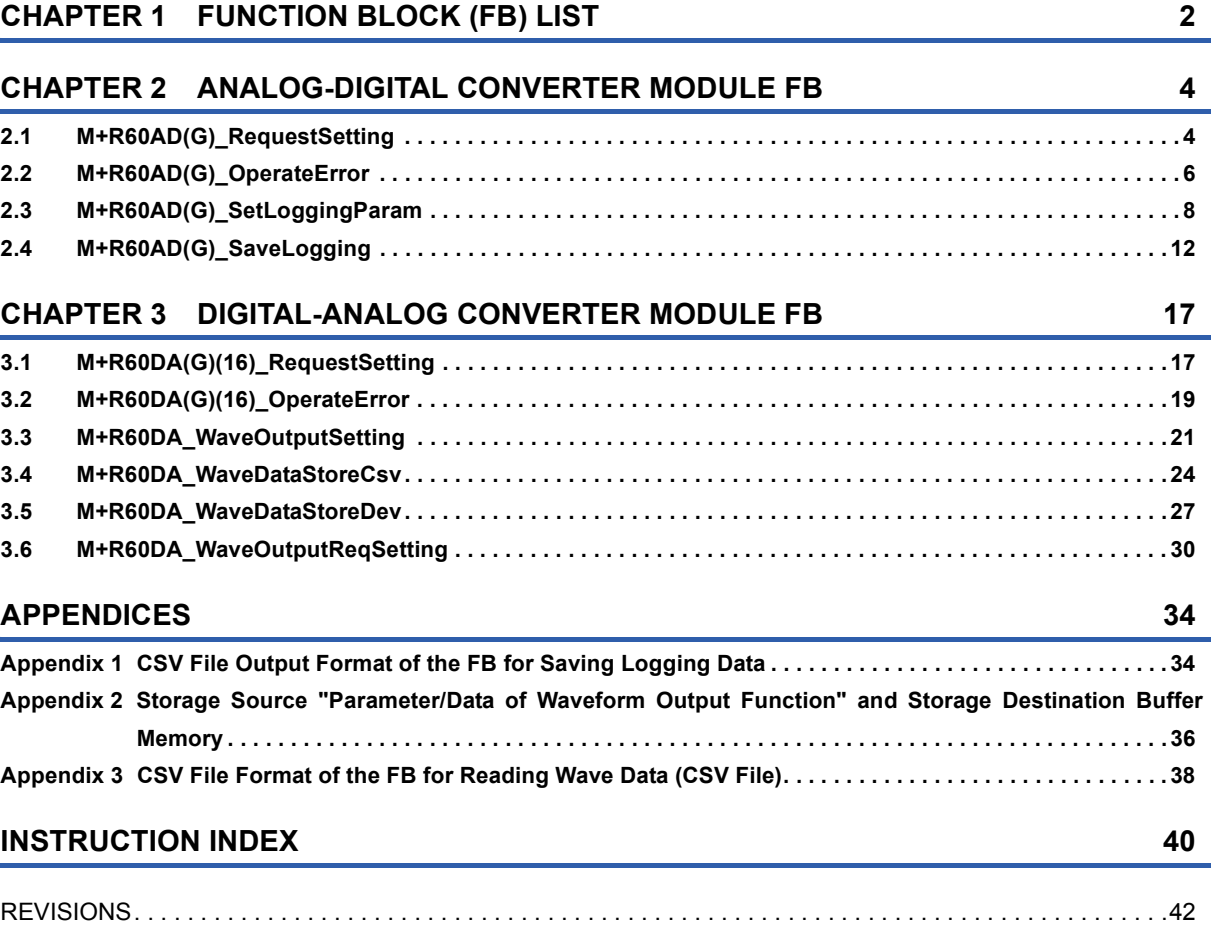

# <span id="page-3-0"></span>**1 FUNCTION BLOCK (FB) LIST**

This FB list is intended for those who use the MELSEC iQ-R series analog-digital converter module and digital-analog converter module.

#### **Analog-digital converter module FB**

#### ■**R60AD4, R60ADV8, R60ADI8**

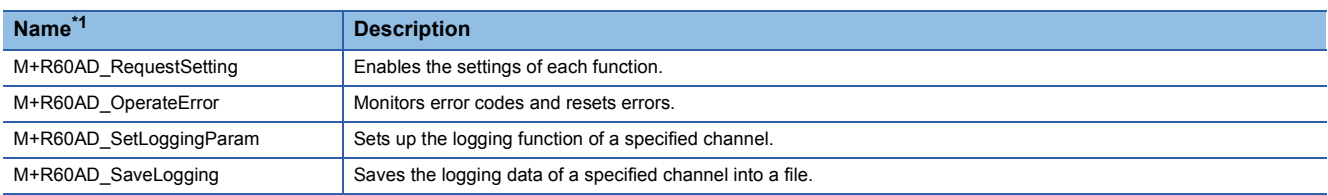

<span id="page-3-1"></span>\*1 An FB name ends in the FB version information such as "\_00A"; however, this reference manual leaves out it.

#### ■**R60AD8-G, R60AD16-G**

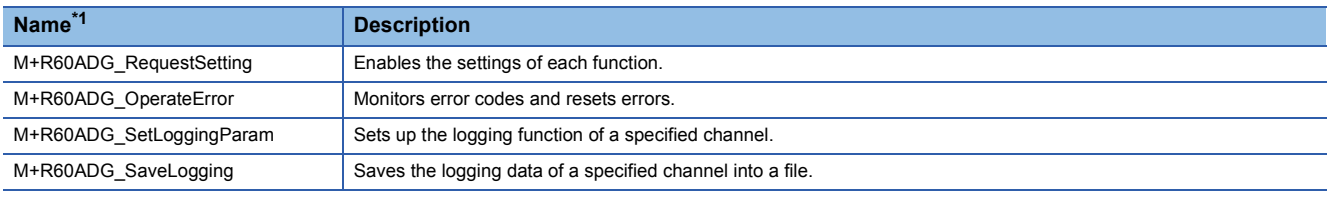

<span id="page-3-2"></span>\*1 An FB name ends in the FB version information such as "\_00A"; however, this reference manual leaves out it.

#### **Digital-analog converter module FB**

#### ■**R60DA4, R60DAV8, R60DAI8**

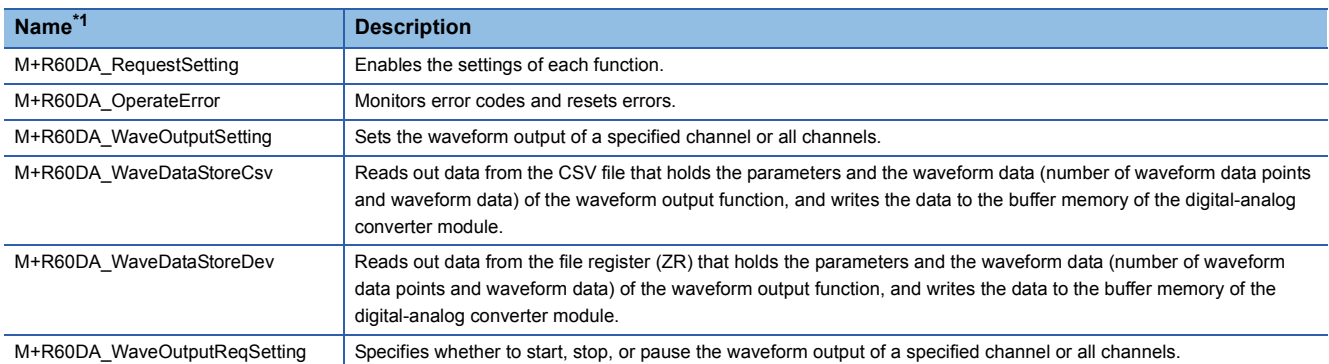

<span id="page-3-3"></span>\*1 An FB name ends in the FB version information such as "\_00A"; however, this reference manual leaves out it.

#### ■**R60DA8-G**

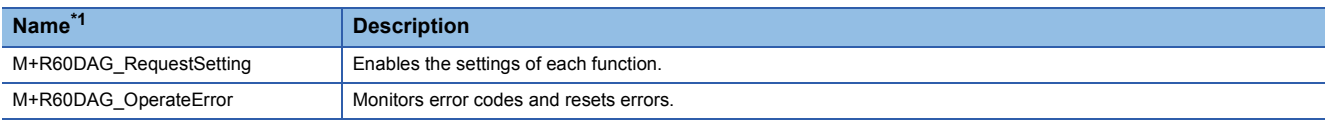

<span id="page-3-4"></span>\*1 An FB name ends in the FB version information such as "\_00A"; however, this reference manual leaves out it.

#### ■**R60DA16-G**

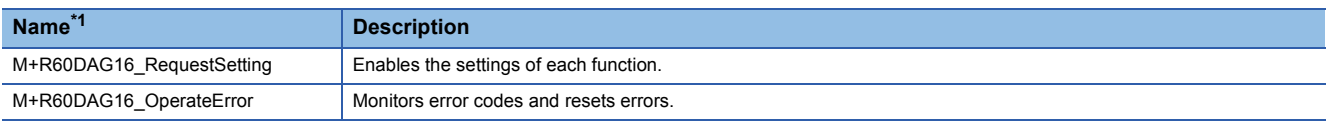

<span id="page-3-5"></span>\*1 An FB name ends in the FB version information such as "\_00A"; however, this reference manual leaves out it.

# <span id="page-5-0"></span>**2 ANALOG-DIGITAL CONVERTER MODULE FB**

# <span id="page-5-2"></span><span id="page-5-1"></span>**2.1 M+R60AD(G)\_RequestSetting**

#### **Name**

#### ■**R60AD4, R60ADV8, R60ADI8**

M+R60AD\_RequestSetting

#### ■**R60AD8-G, R60AD16-G**

M+R60ADG\_RequestSetting

#### **FB details Item Description** Functional overview **Enables** the settings of each function Symbol Relevant devices Relevant modules R60AD4, R60ADV8, R60ADI8, R60AD8-G, R60AD16-G Relevant CPU modules MELSEC iQ-R series CPU modules Relevant engineering tool **GX Works3** Language to use **Ladder diagram** Number of basic steps 25 steps The number of steps of the FB embedded in a program depends on the CPU model used and the input/output definitions. Functional description **•** Turning on i\_bEN (execution command) allows the settings of all channels to be enabled. For what settings are enabled, refer to the user's manual (Application) of the analog-digital converter module used. • This FB continues its execution until the completion of the settings of each function after i\_bEN (execution command) turns on. FB compilation method Macro type FB operation **Pulse execution type (multiple scan execution type)** Timing chart of I/O signals Restrictions and precautions  $\cdot$  This FB does not include the error recovery processing. Prepare the error recovery processing separately to suit the user's system and the expected operation. • The FB cannot be used in an interrupt program. • As this FB is executed, the A/D conversion processing stops, and thereafter when o\_bOK (normal completion) turns on, the conversion processing resumes. • Putting an analog-digital converter module into operation requires the input range to be set according to the connected devices and the system in use. Set up the module parameters of GX Works3 according to the application. For how to set up  $\alpha$ \_uErrId  $\cdot$  UW o\_bErr B **:** o\_bOK B **:** o\_bENO B **:** DUT **:** i\_stModule B **:** i\_bEN M+R60AD\_RequestSetting Execution command Module label Execution status - Normal completion Error completion Error code ON <u>ON</u> OFF OFF  $\Omega$ <u>ON</u> **OFF** ON OFF ON OFF ON OFF i\_bEN (Execution command) o\_bENO (Execution status) o\_bOK (Normal completion) o\_bErr (Error completion) o\_uErrId (Error code) Operating condition setting request (Y signal) Operating condition setting completed flag (X signal)

the module parameters, refer to the user's manual (Application) of the analog-digital converter module used.

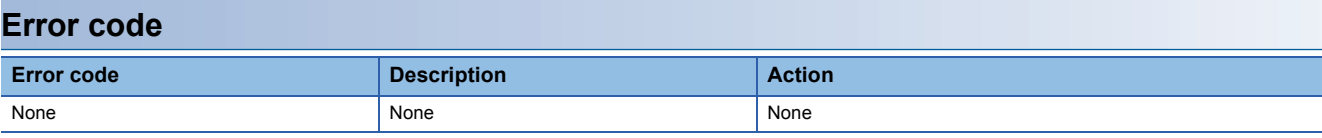

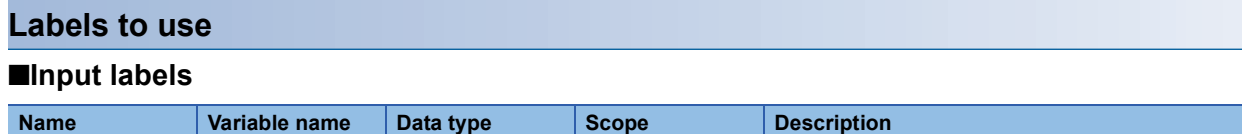

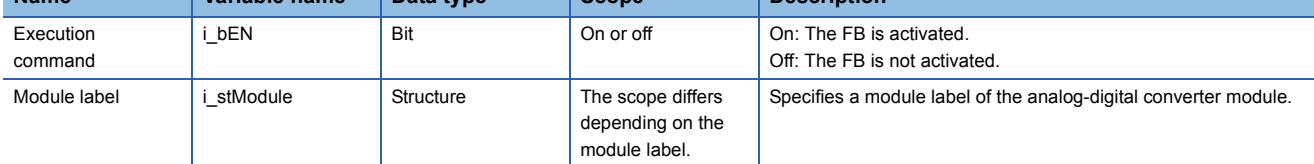

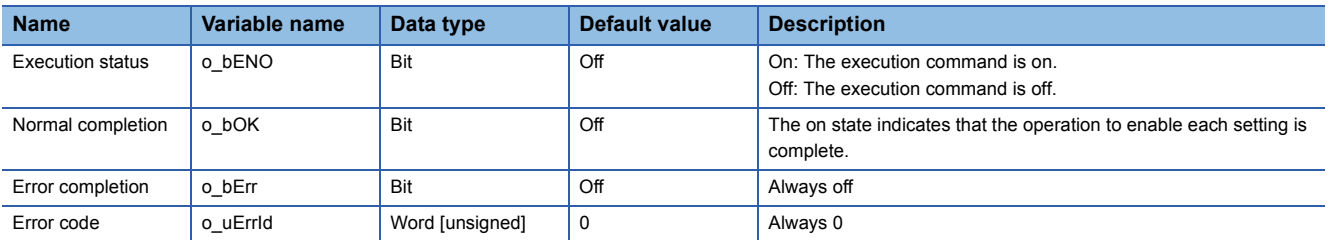

# <span id="page-7-1"></span><span id="page-7-0"></span>**2.2 M+R60AD(G)\_OperateError**

### **Name**

#### ■**R60AD4, R60ADV8, R60ADI8**

M+R60AD\_OperateError

#### ■**R60AD8-G, R60AD16-G**

M+R60ADG\_OperateError

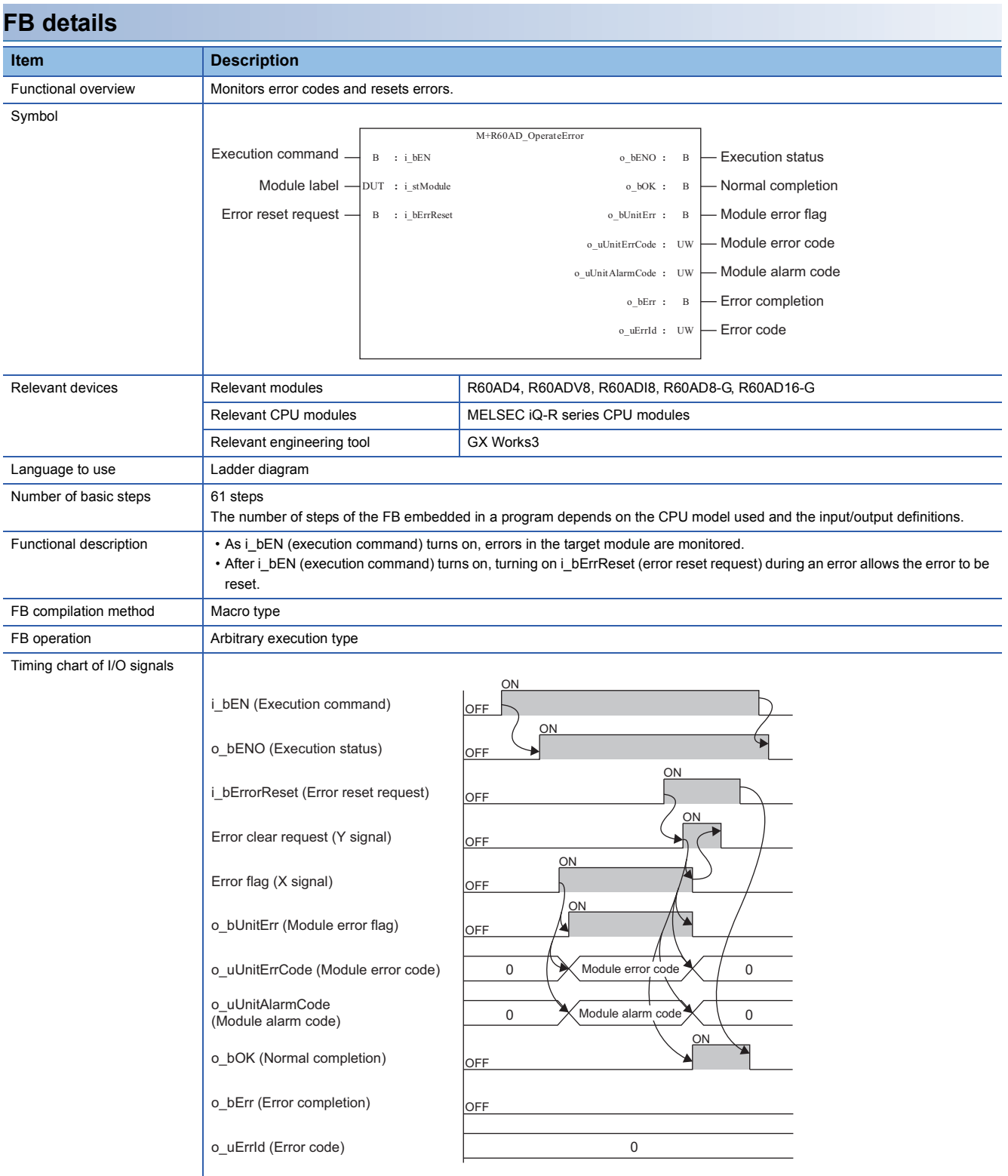

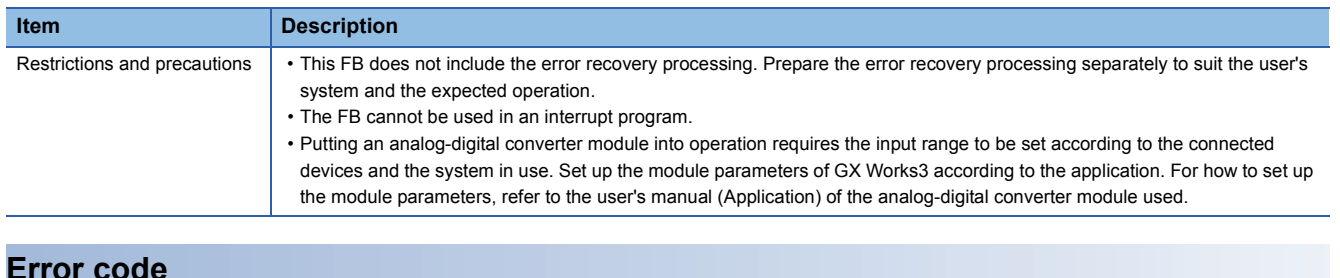

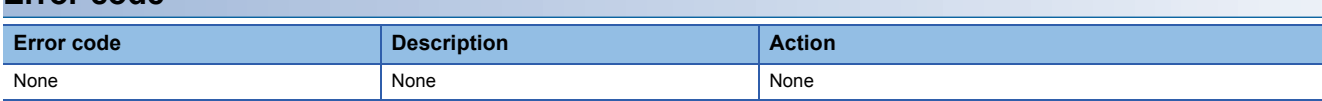

## ■**Input labels**

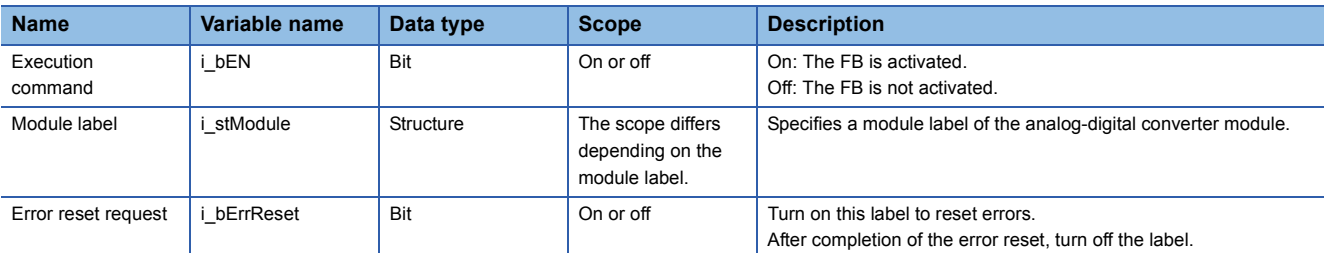

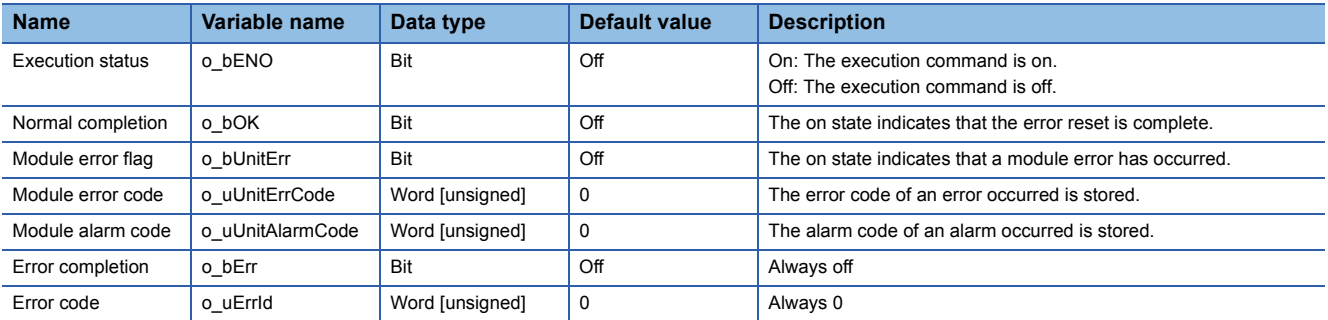

# <span id="page-9-1"></span><span id="page-9-0"></span>**2.3 M+R60AD(G)\_SetLoggingParam**

#### **Name**

#### ■**R60AD4, R60ADV8, R60ADI8**

M+R60AD\_SetLoggingParam

#### ■**R60AD8-G, R60AD16-G**

M+R60ADG\_SetLoggingParam

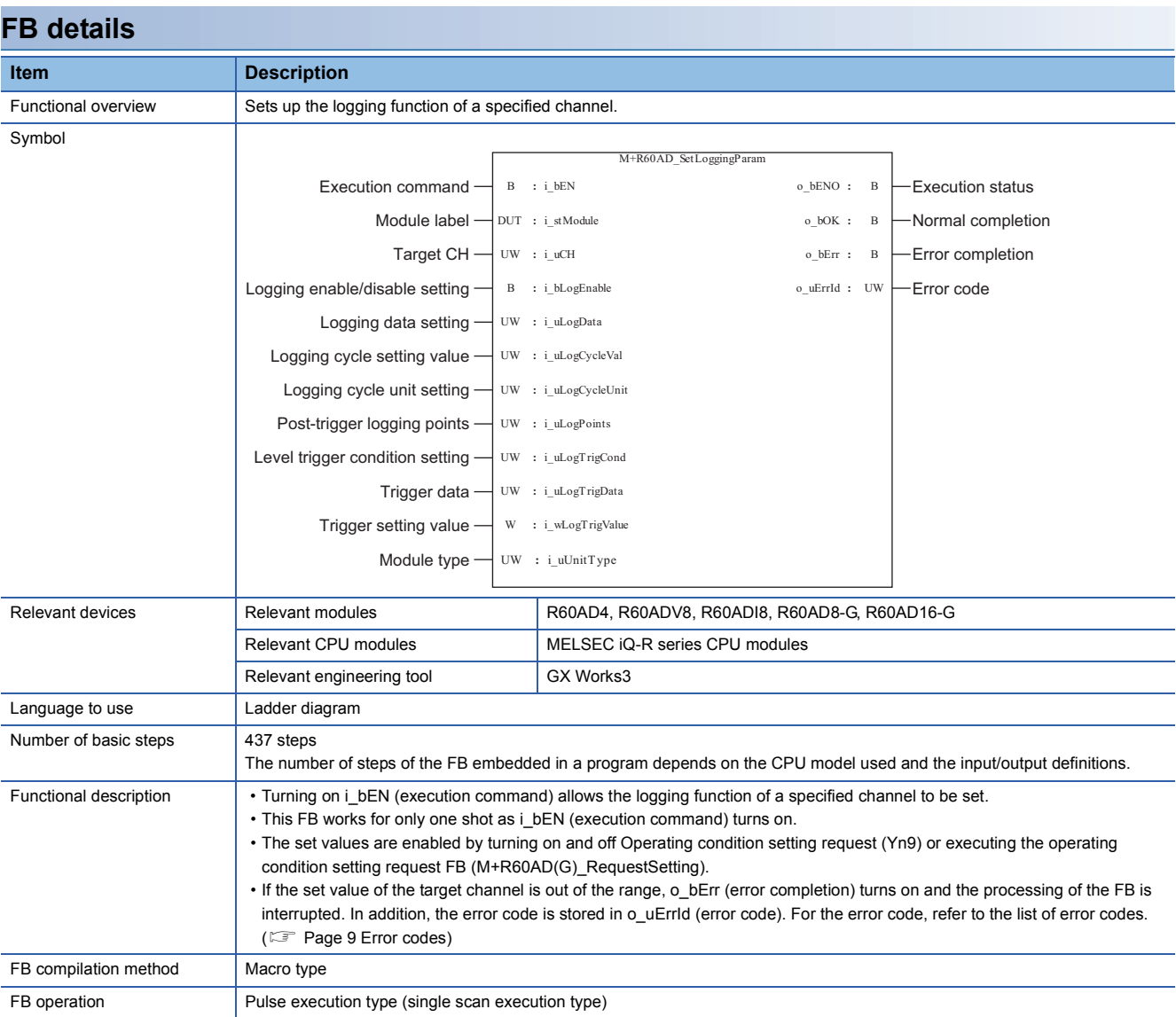

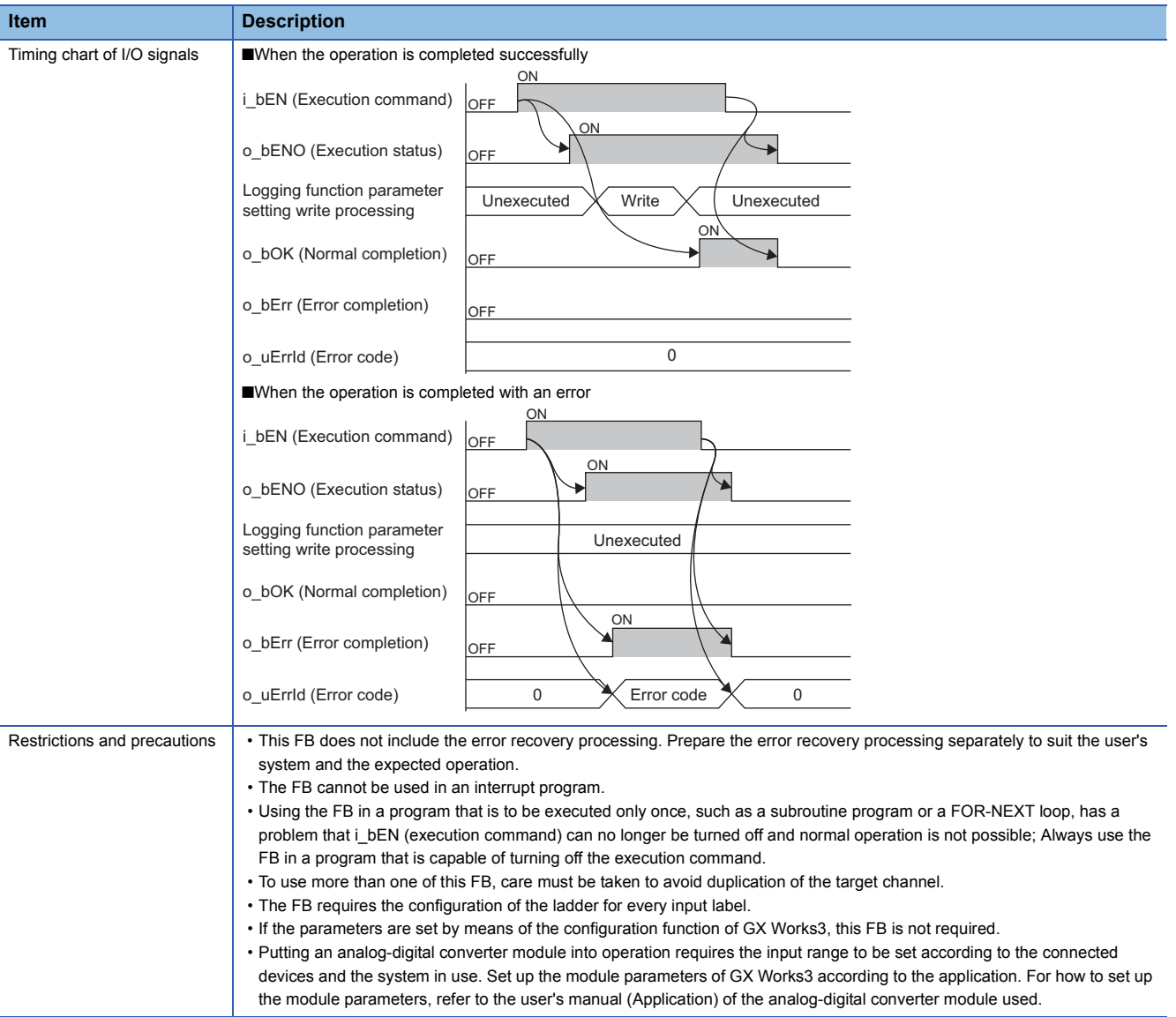

## <span id="page-10-0"></span>**Error codes**

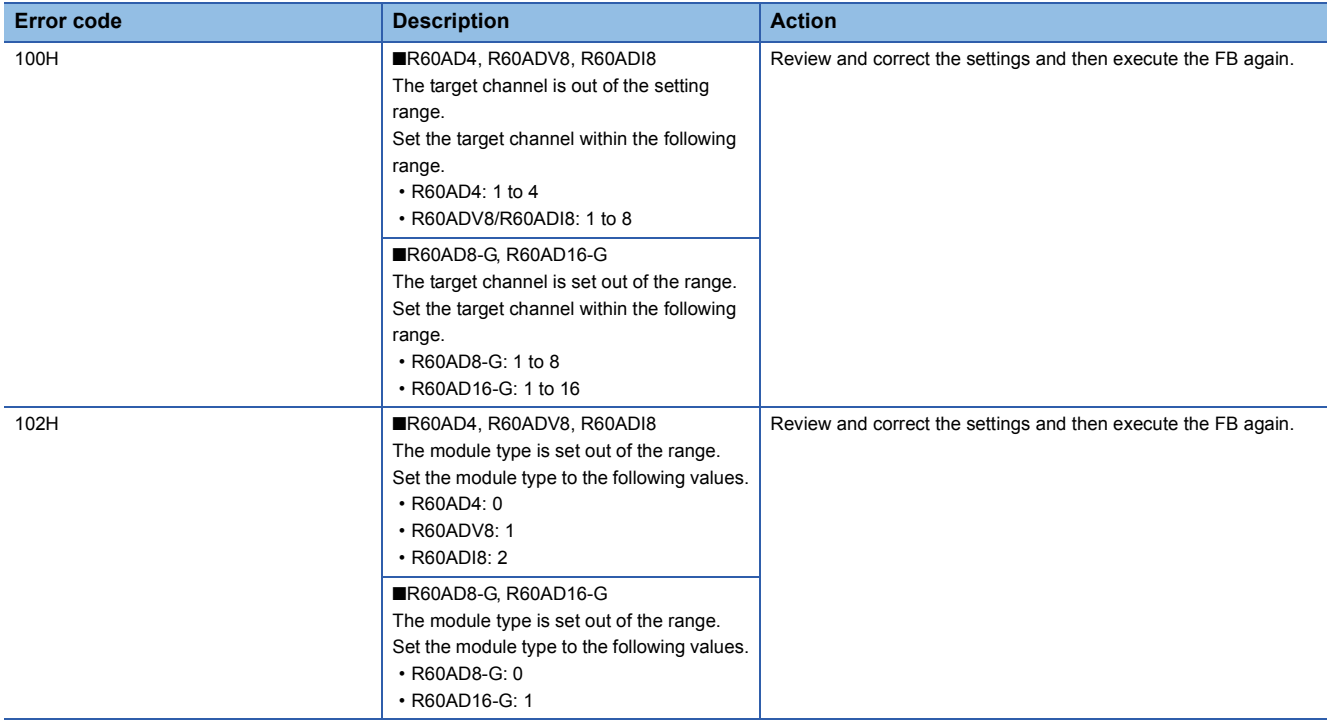

**2**

#### ■**Input labels**

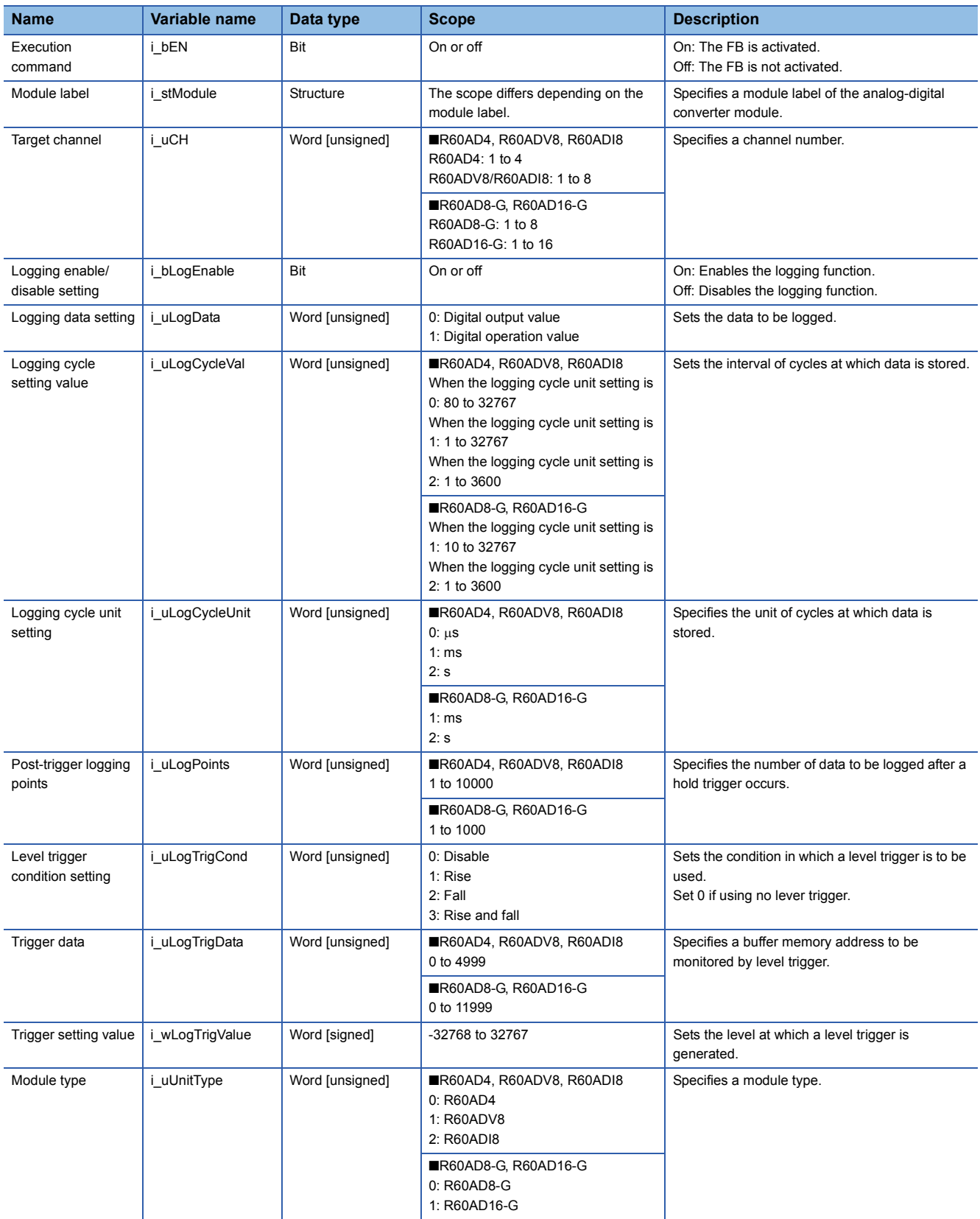

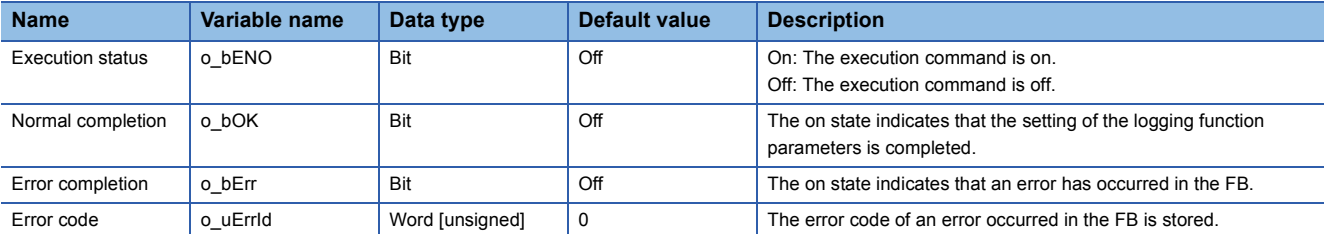

# <span id="page-13-1"></span><span id="page-13-0"></span>**2.4 M+R60AD(G)\_SaveLogging**

#### **Name**

#### ■**R60AD4, R60ADV8, R60ADI8**

M+R60AD\_SaveLogging

#### ■**R60AD8-G, R60AD16-G**

M+R60ADG\_SaveLogging

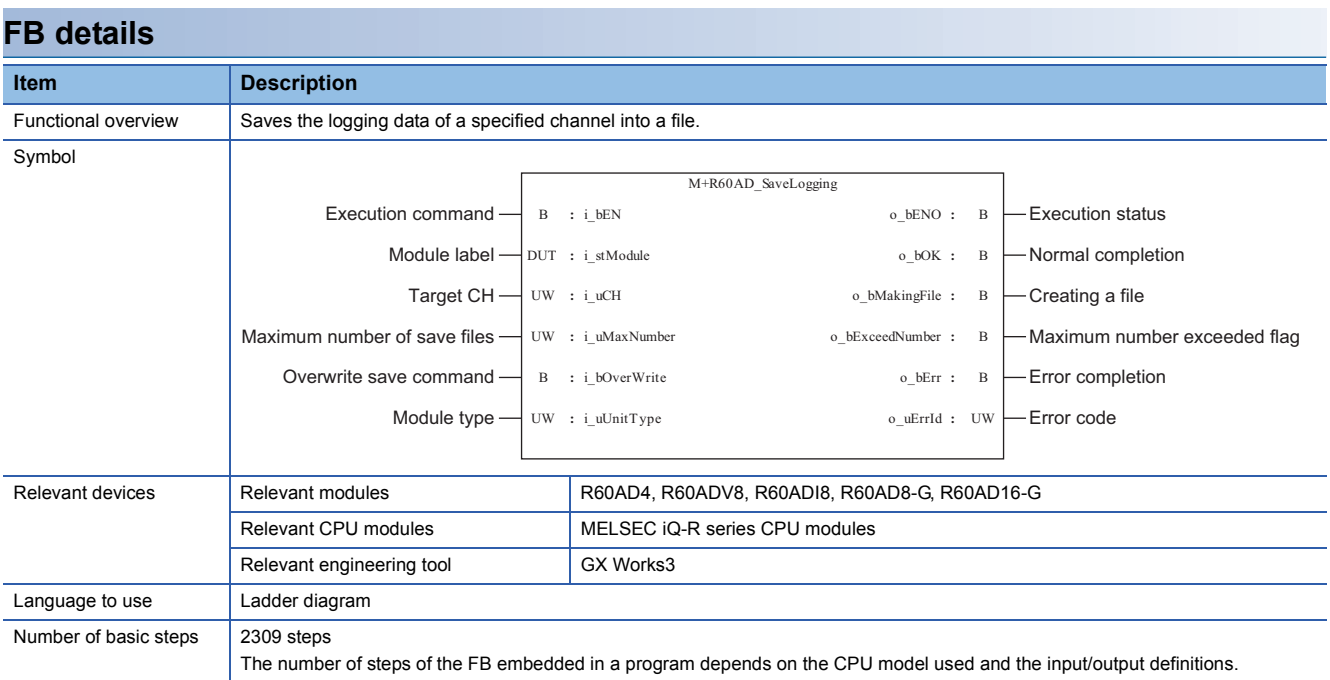

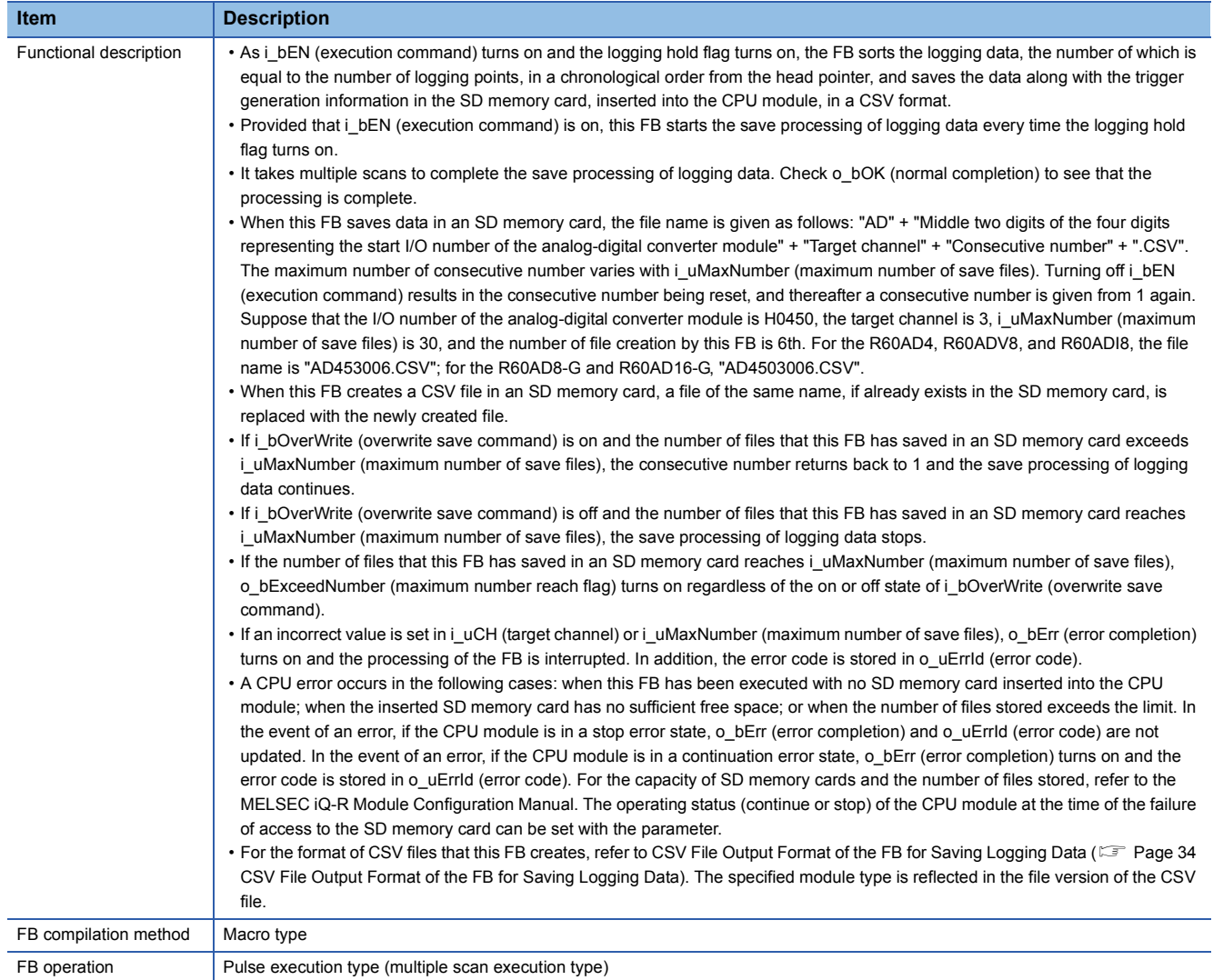

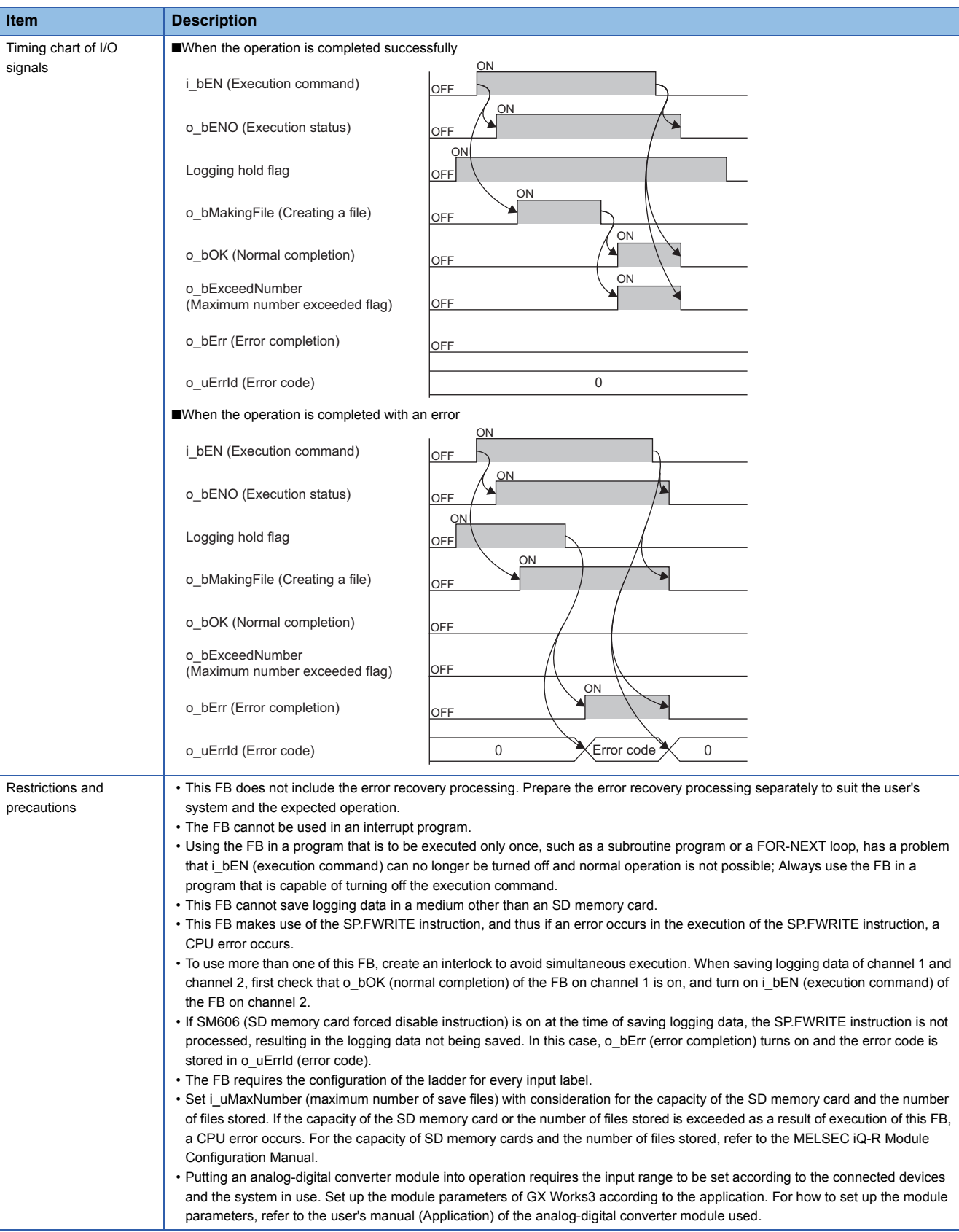

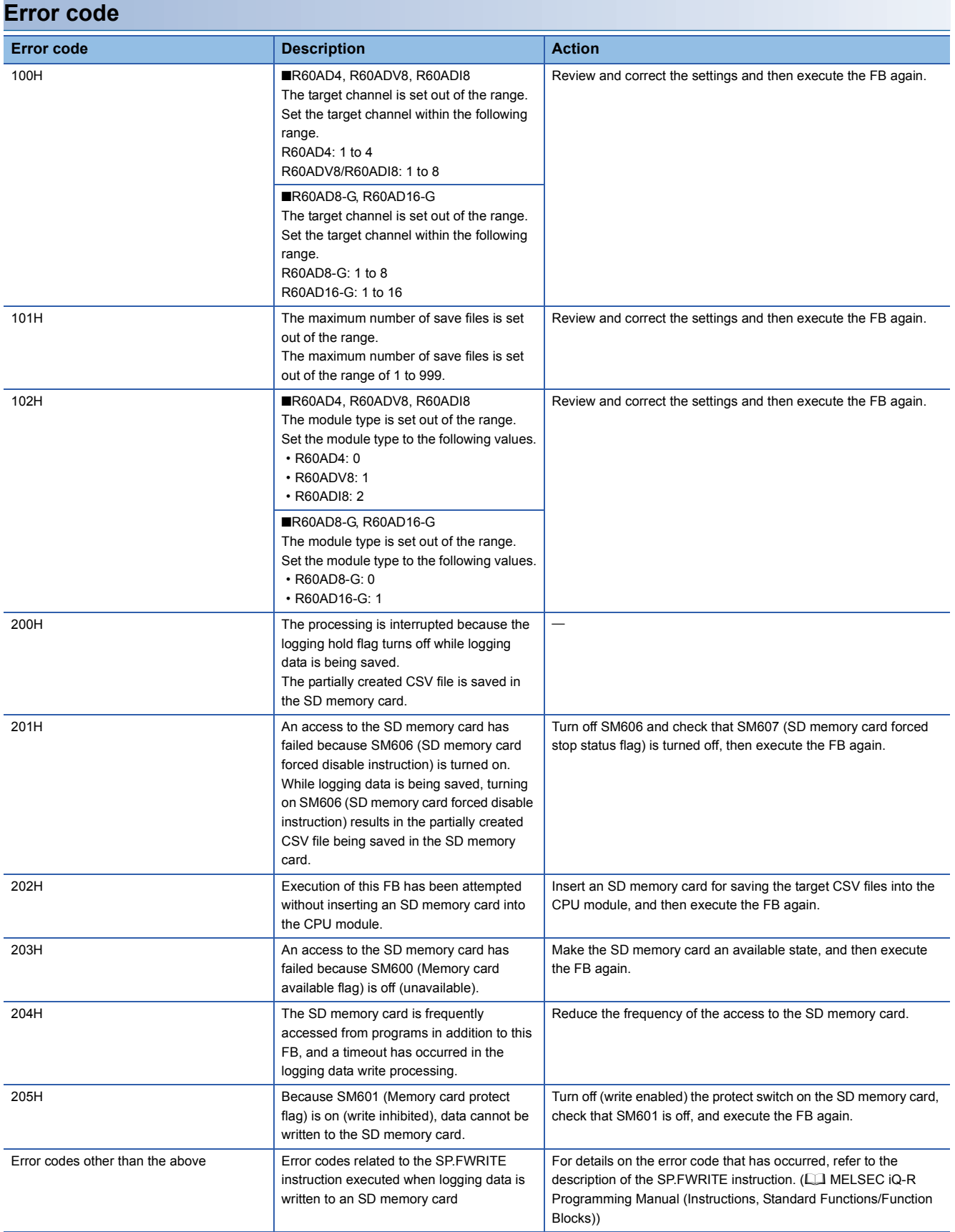

#### ■**Input labels**

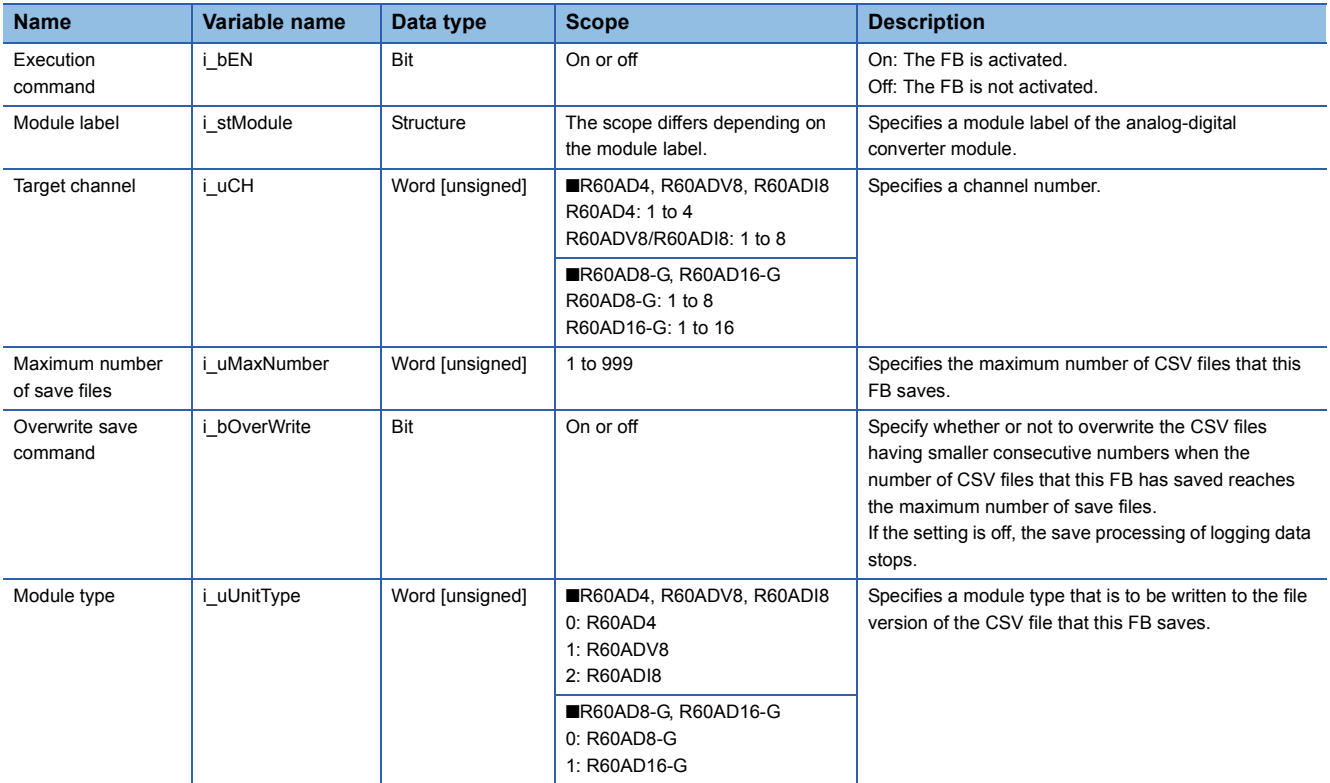

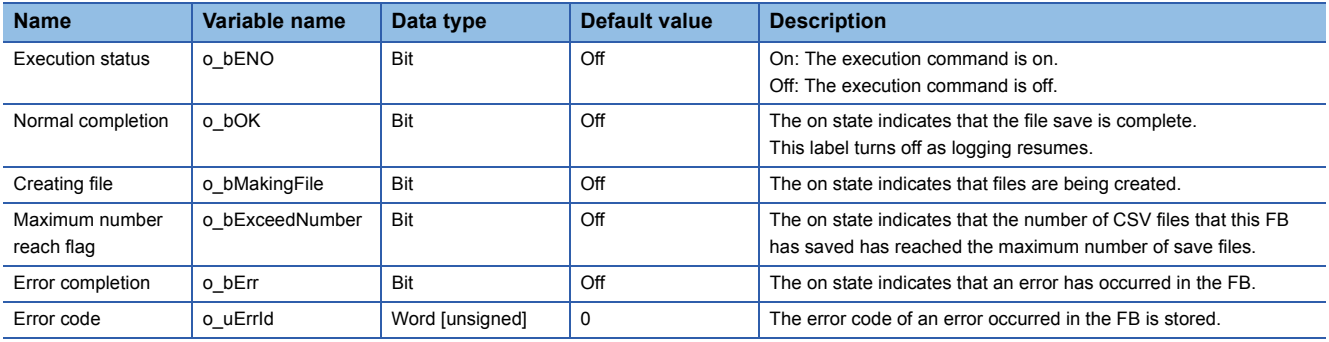

# <span id="page-18-0"></span>**3 DIGITAL-ANALOG CONVERTER MODULE FB**

# <span id="page-18-2"></span><span id="page-18-1"></span>**3.1 M+R60DA(G)(16)\_RequestSetting**

#### **Name**

#### ■**R60DA4, R60DAV8, R60DAI8**

M+R60DA\_RequestSetting

#### ■**R60DA8-G**

M+R60DAG\_RequestSetting

#### ■**R60DA16-G**

M+R60DAG16\_RequestSetting

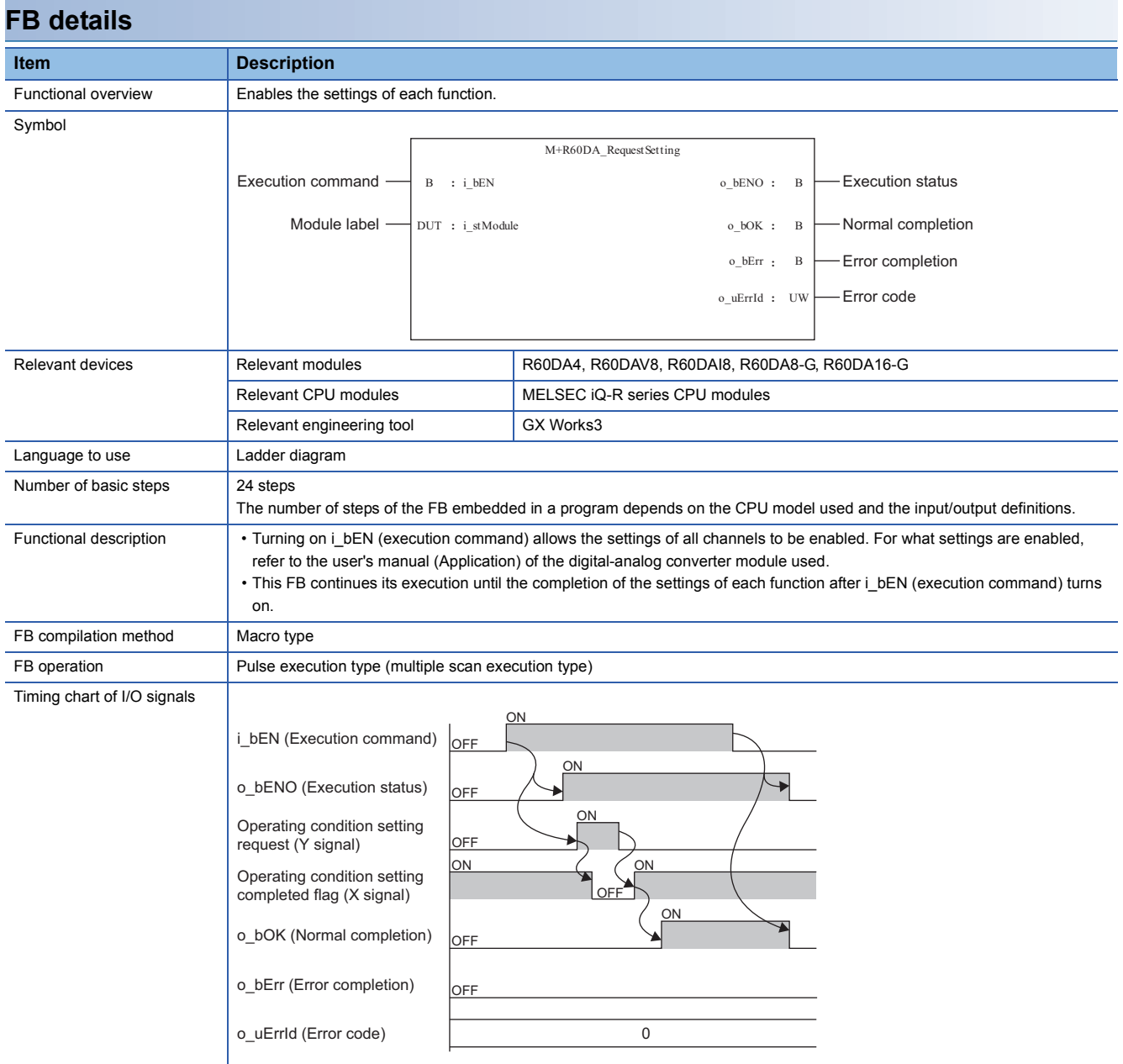

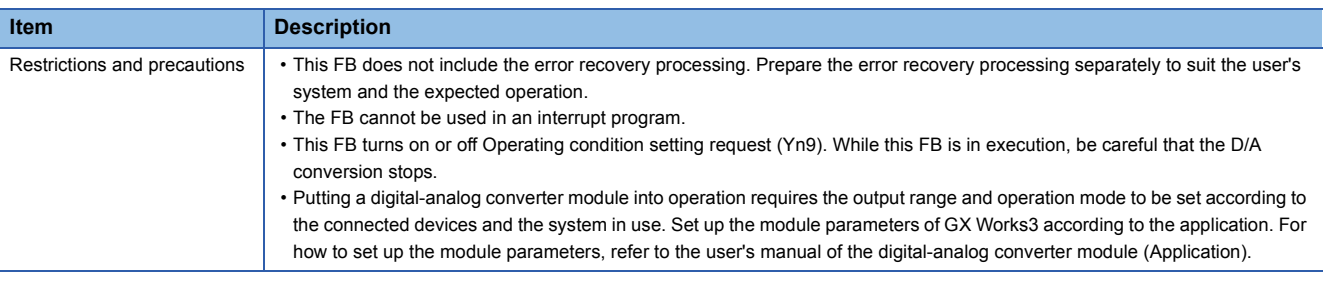

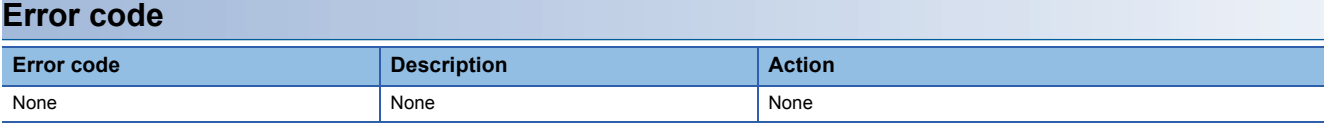

### ■**Input labels**

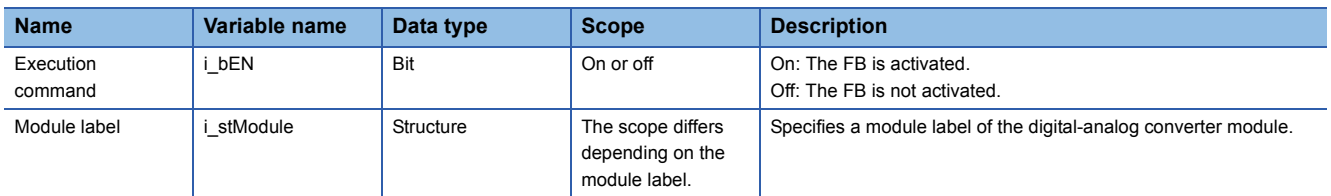

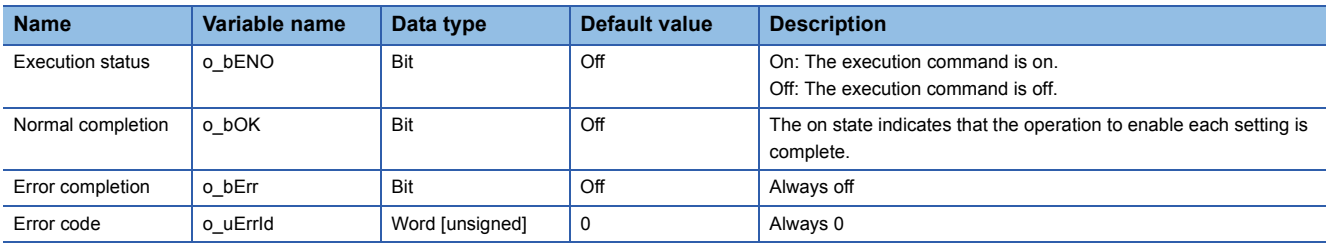

#### <span id="page-20-1"></span><span id="page-20-0"></span>**Name**

## ■**R60DA4, R60DAV8, R60DAI8**

M+R60DA\_OperateError

#### ■**R60DA8-G**

M+R60DAG\_OperateError

#### ■**R60DA16-G**

M+R60DAG16\_OperateError

#### **FB details Item Description** Functional overview **Monitors** error codes and resets errors. Symbol Relevant devices Relevant modules R60DA4, R60DAV8, R60DAI8, R60DA8-G, R60DA16-G Relevant CPU modules MELSEC iQ-R series CPU modules Relevant engineering tool GX Works3 Language to use **Ladder diagram** Number of basic steps | 45 steps The number of steps of the FB embedded in a program depends on the CPU model used and the input/output definitions. Functional description • As i\_bEN (execution command) turns on, the error information in the target module is monitored. • After i\_bEN (execution command) turns on, turning on i\_bErrReset (error reset request) during an error allows the error to be reset. FB compilation method Macro type FB operation **Arbitrary execution type** Timing chart of I/O signals o\_uErrId UW **:** o\_bErr B **:** 0\_bUnitErr : B o\_bOK o\_bENO B **:** o\_uUnitErrCode UW **:** B DUT : i\_stModule **b** o\_bOK : B **:** i\_bEN **:** i\_bErrReset B M+R60DA\_OperateError Module error code Error code Error completion Module error flag -Normal completion Execution status Error reset request Module label Execution command <u>ON</u> ገ<br>Fi ON **OFF** <u>ON</u> OFF ON OFF ON ON OFF  $OFE$ ON OFF OFF 0  $\quad$  Module error code  $\times$  0 0 i\_bEN (Execution command) o\_bENO (Execution status) Error flag (X signal) o\_uUnitErrCode (Module error code) i\_bErrorReset (Error reset request) o\_bOK (Normal completion) Error clear request (Y signal) o\_bUnitErr (Module error flag) o\_bErr (Error completion) o\_uErrId (Error code)

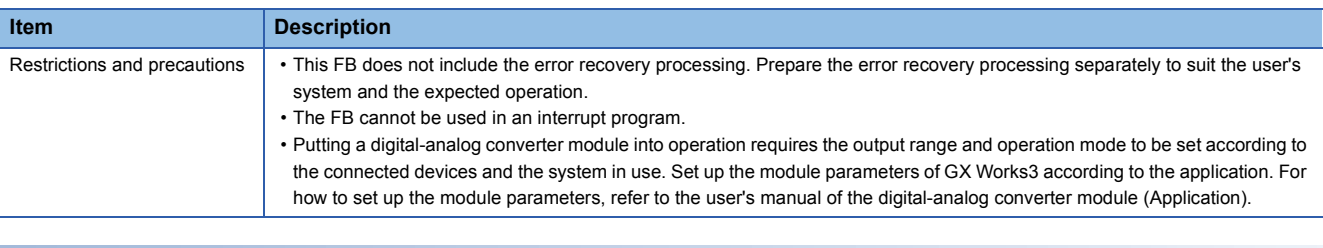

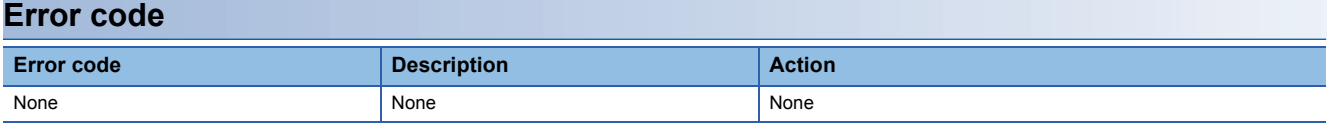

### ■**Input labels**

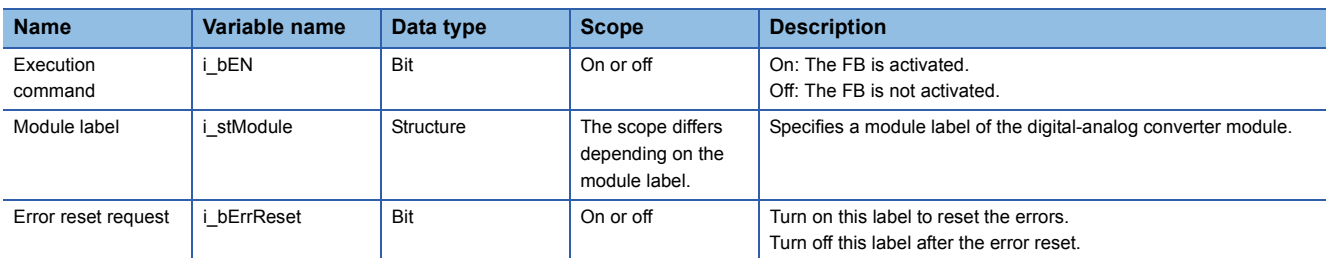

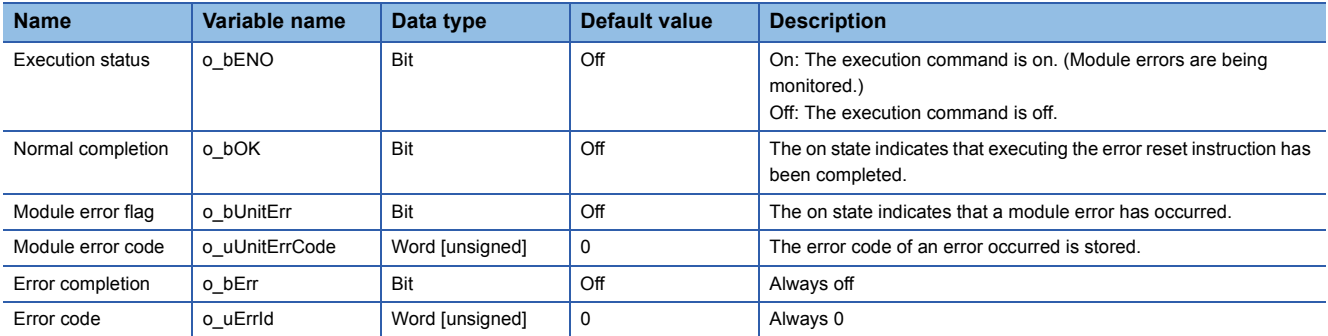

#### <span id="page-22-1"></span><span id="page-22-0"></span>**Name**

M+R60DA\_WaveOutputSetting

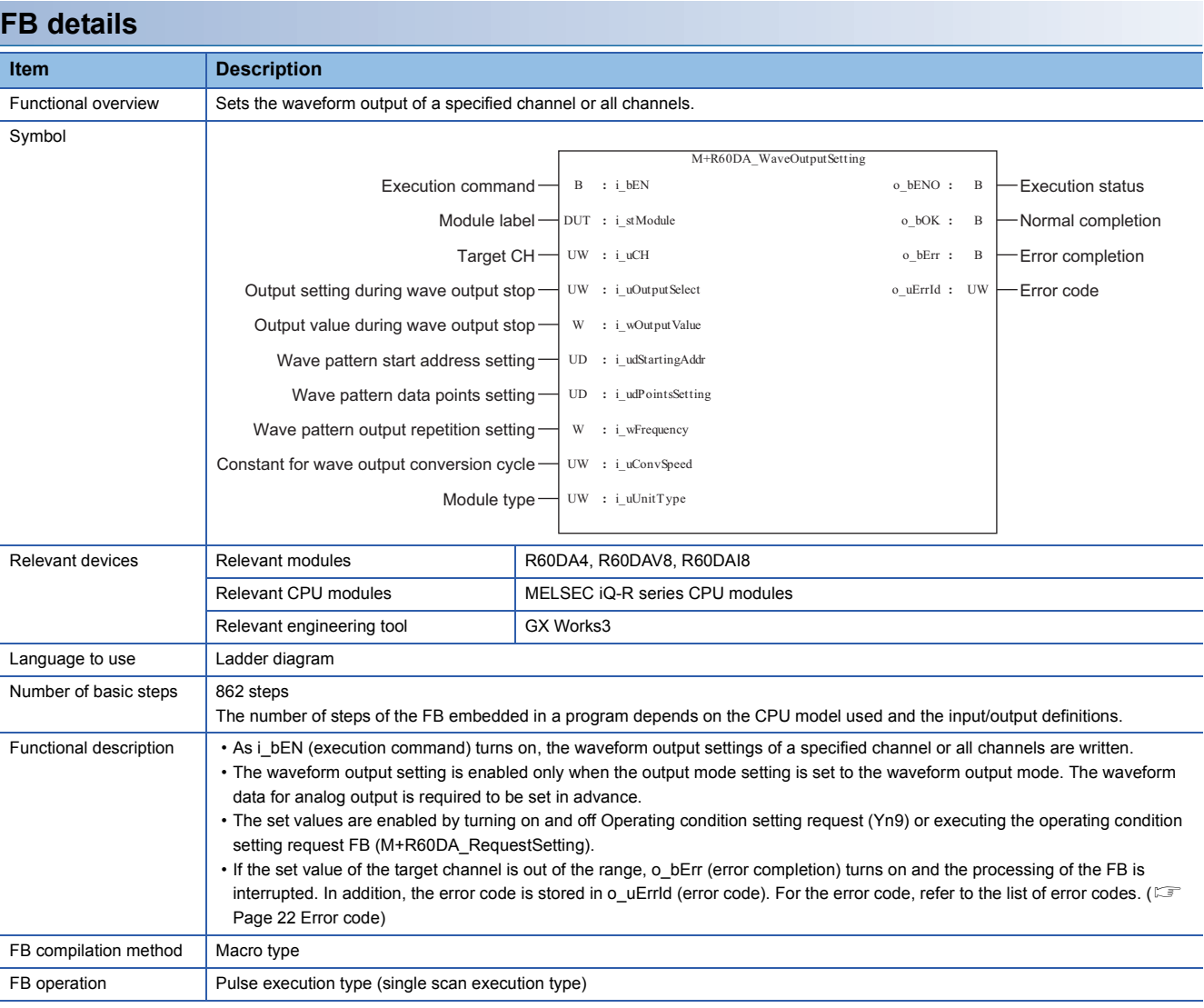

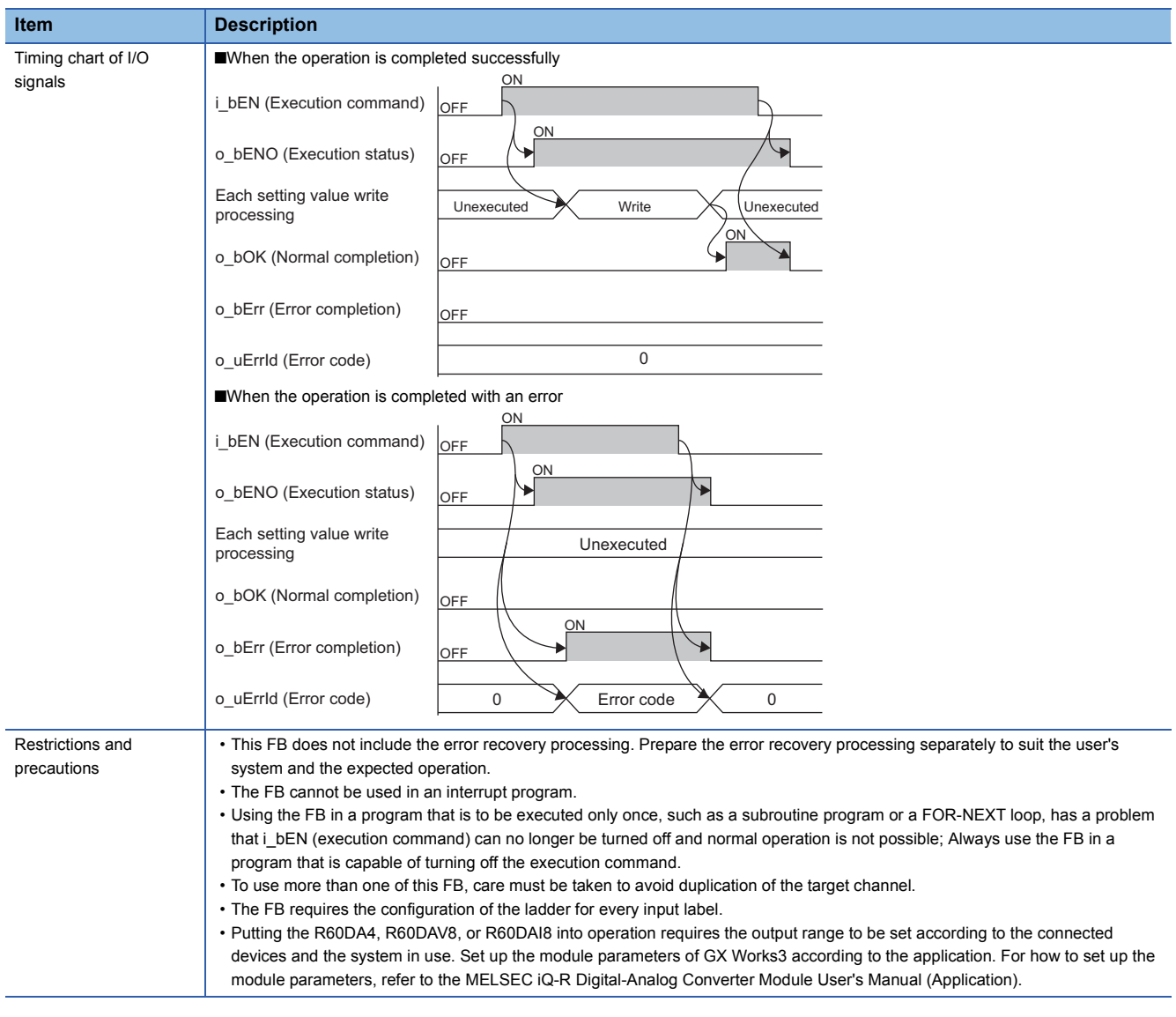

<span id="page-23-0"></span>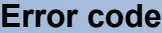

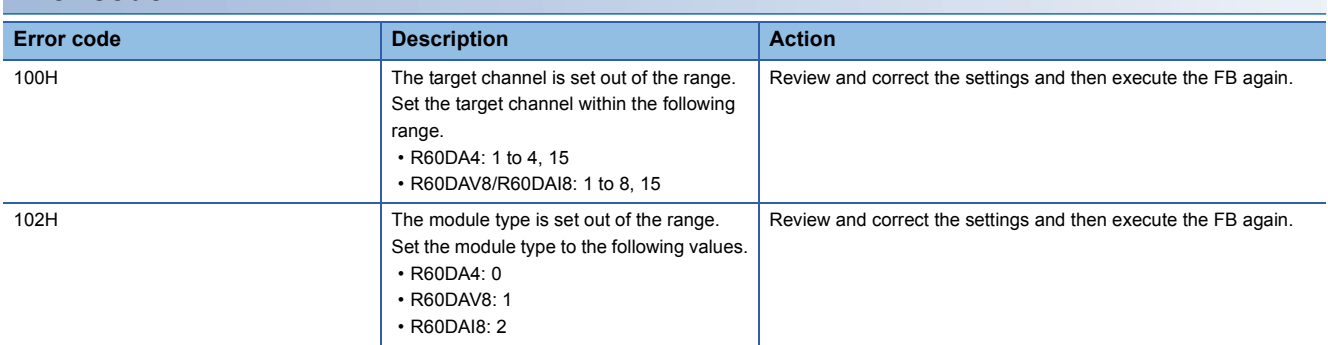

#### ■**Input labels**

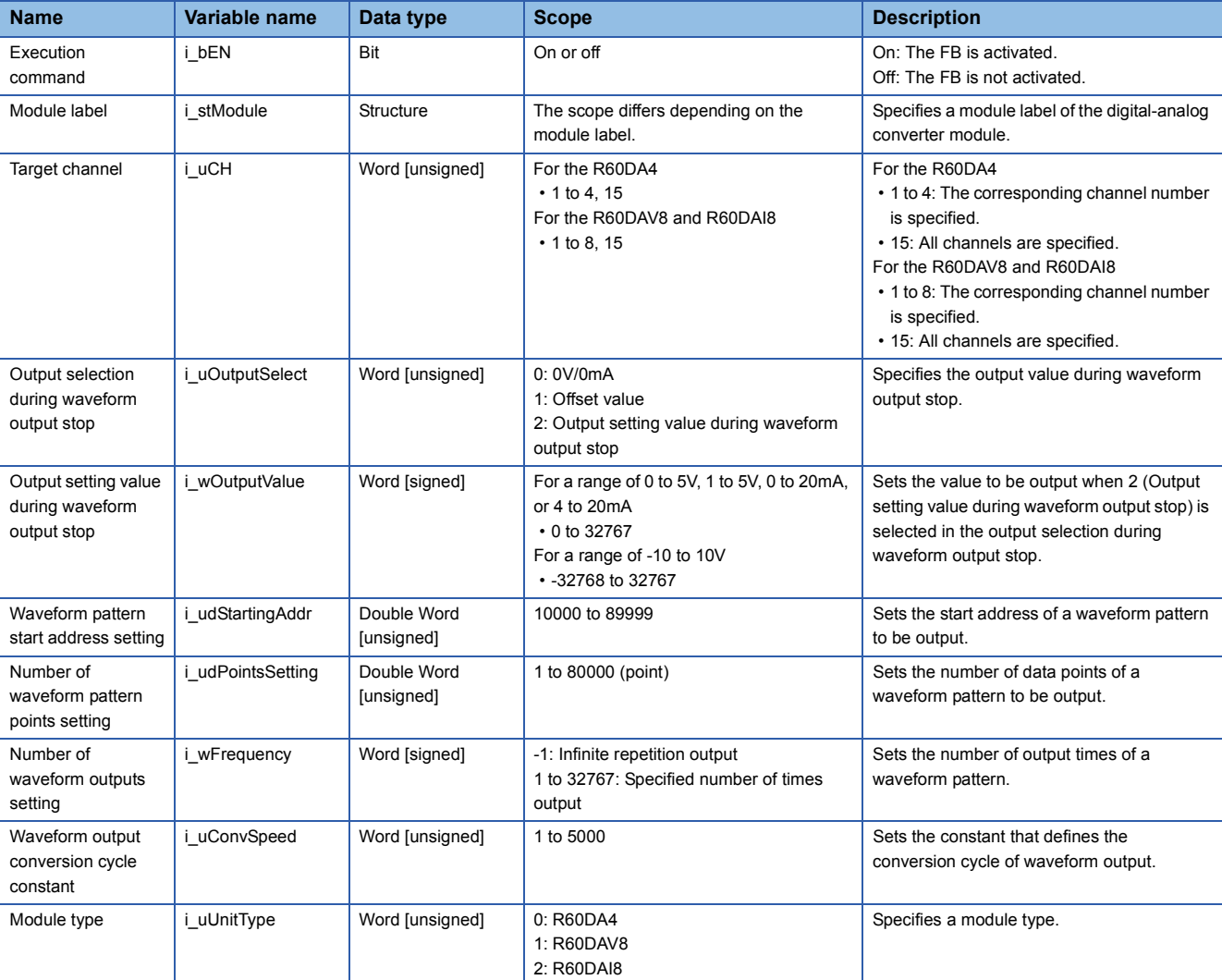

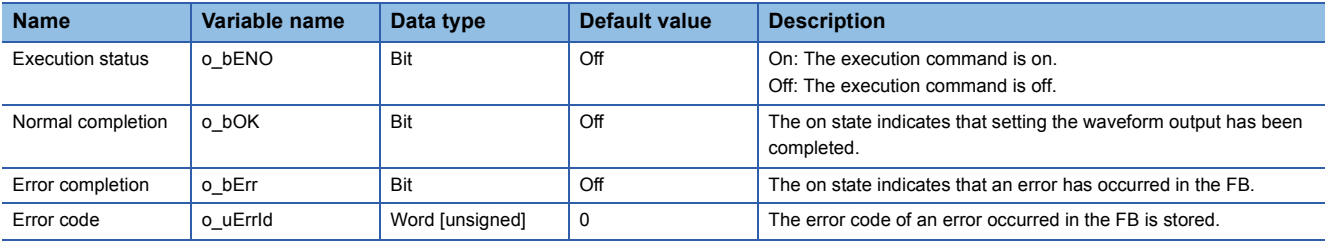

#### <span id="page-25-1"></span><span id="page-25-0"></span>**Name**

M+R60DA\_WaveDataStoreCsv

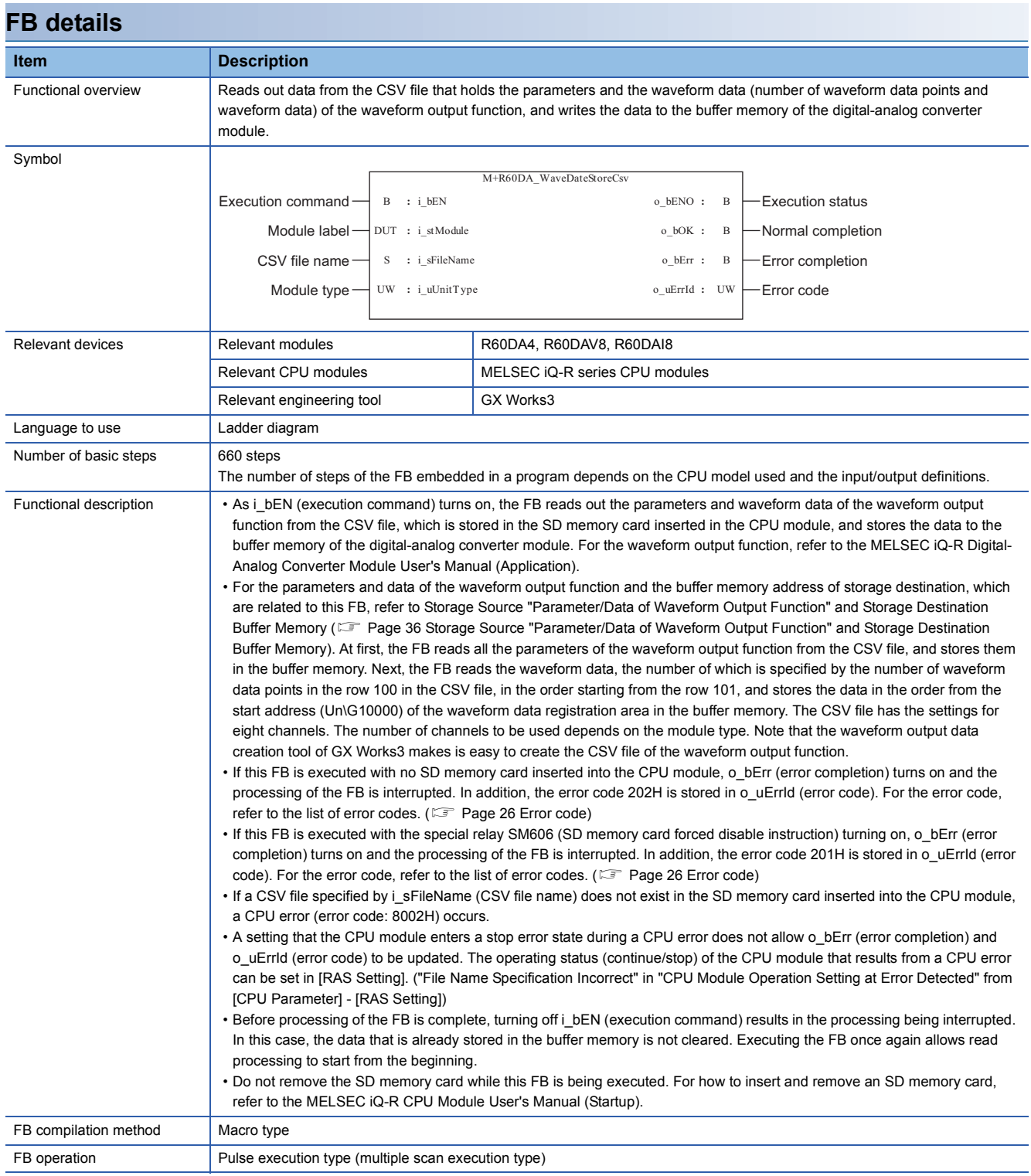

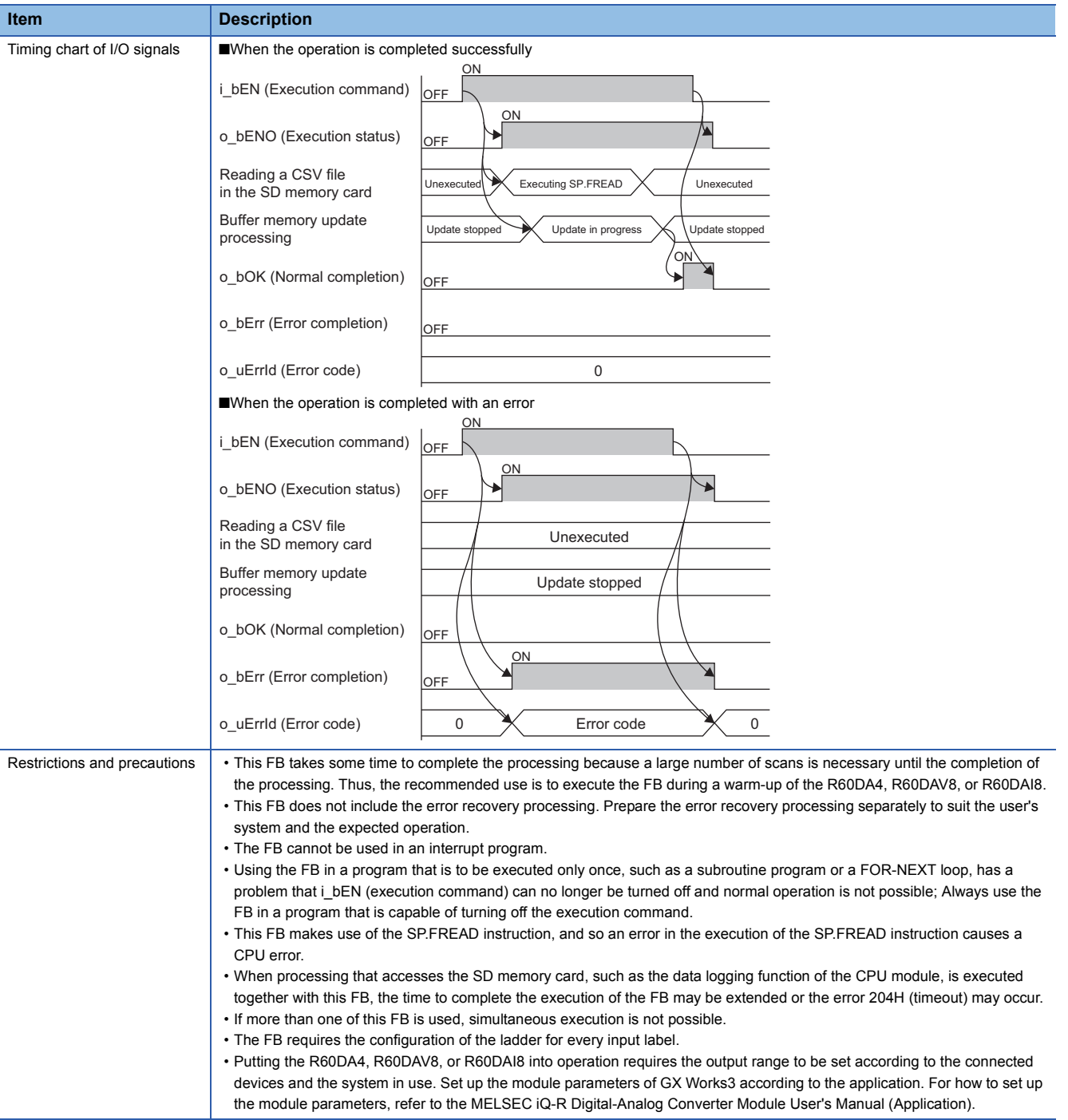

<span id="page-27-0"></span>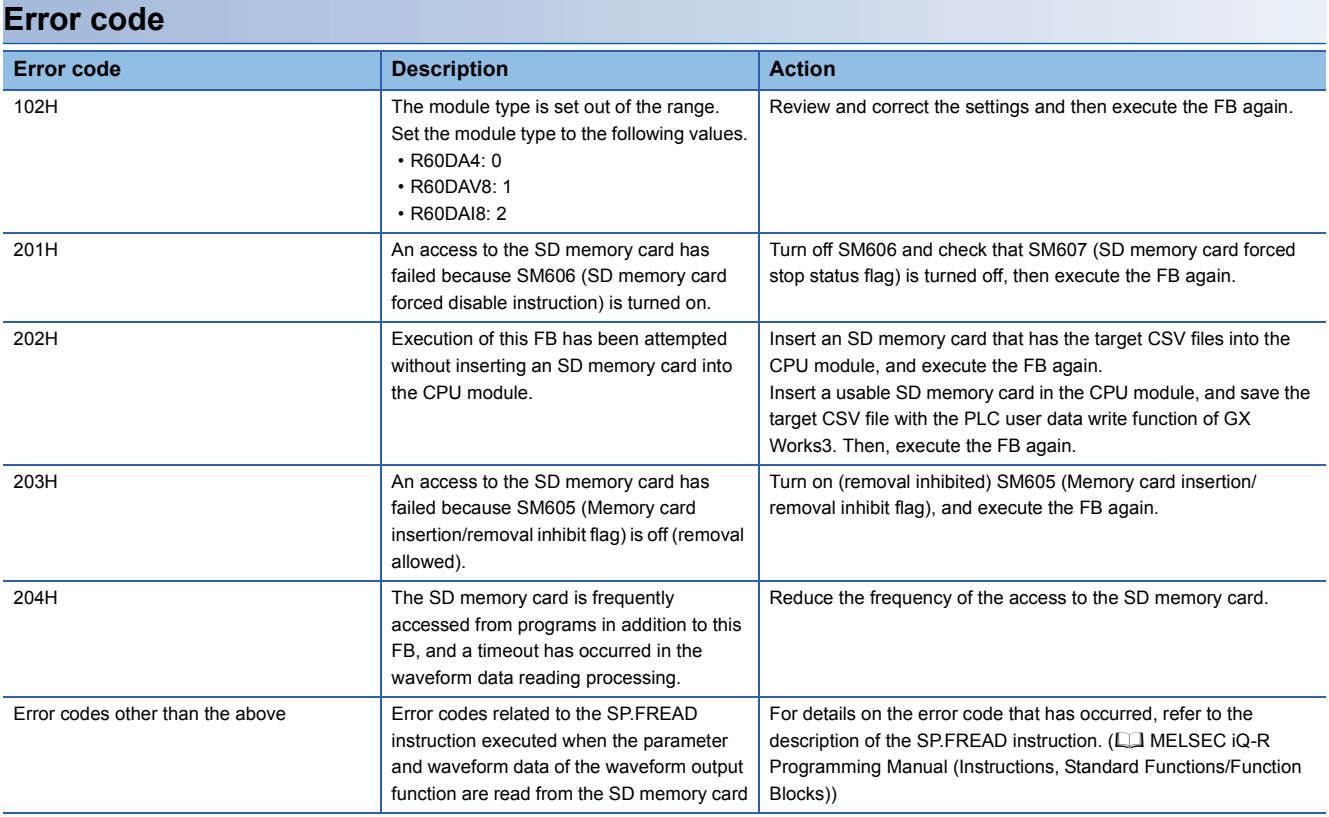

### ■**Input labels**

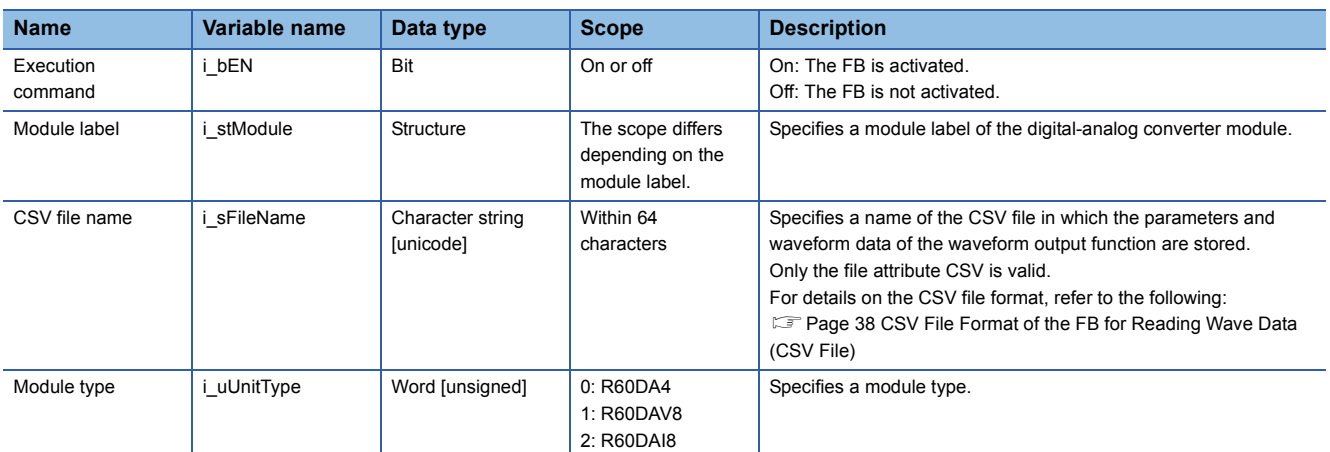

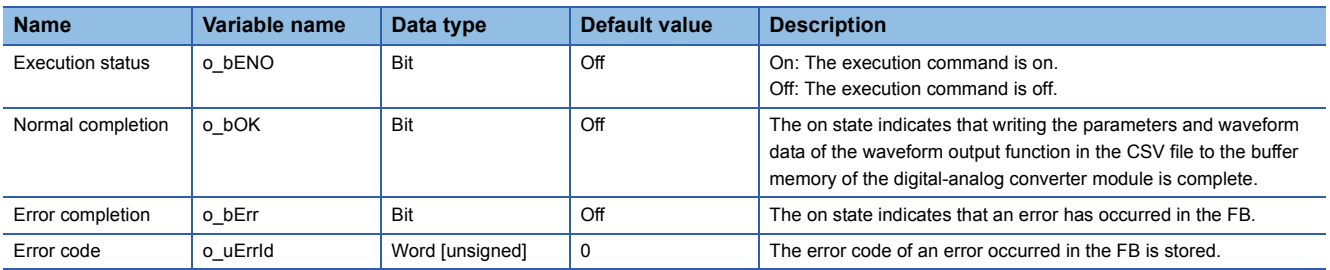

#### <span id="page-28-1"></span><span id="page-28-0"></span>**Name**

M+R60DA\_WaveDataStoreDev

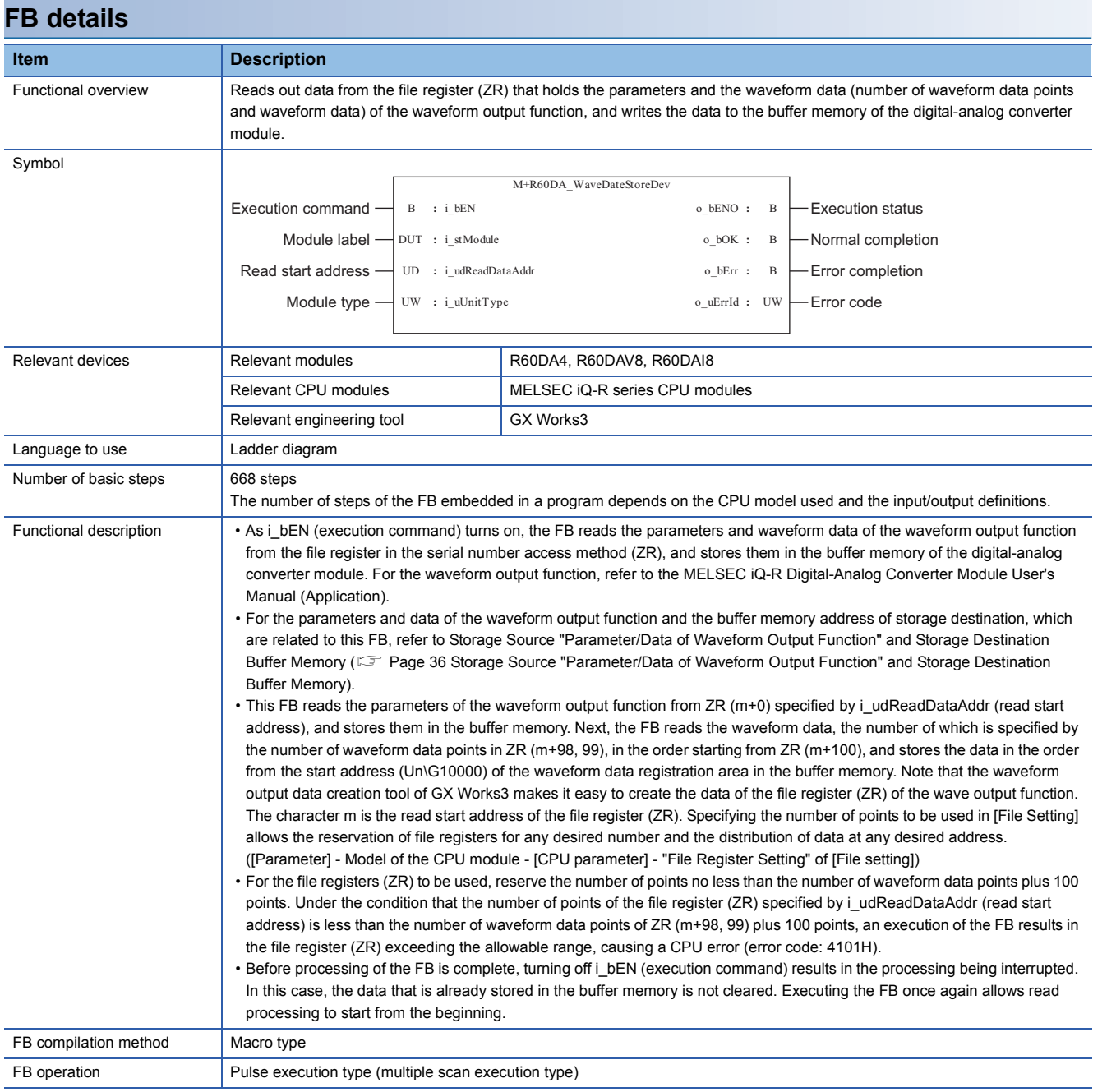

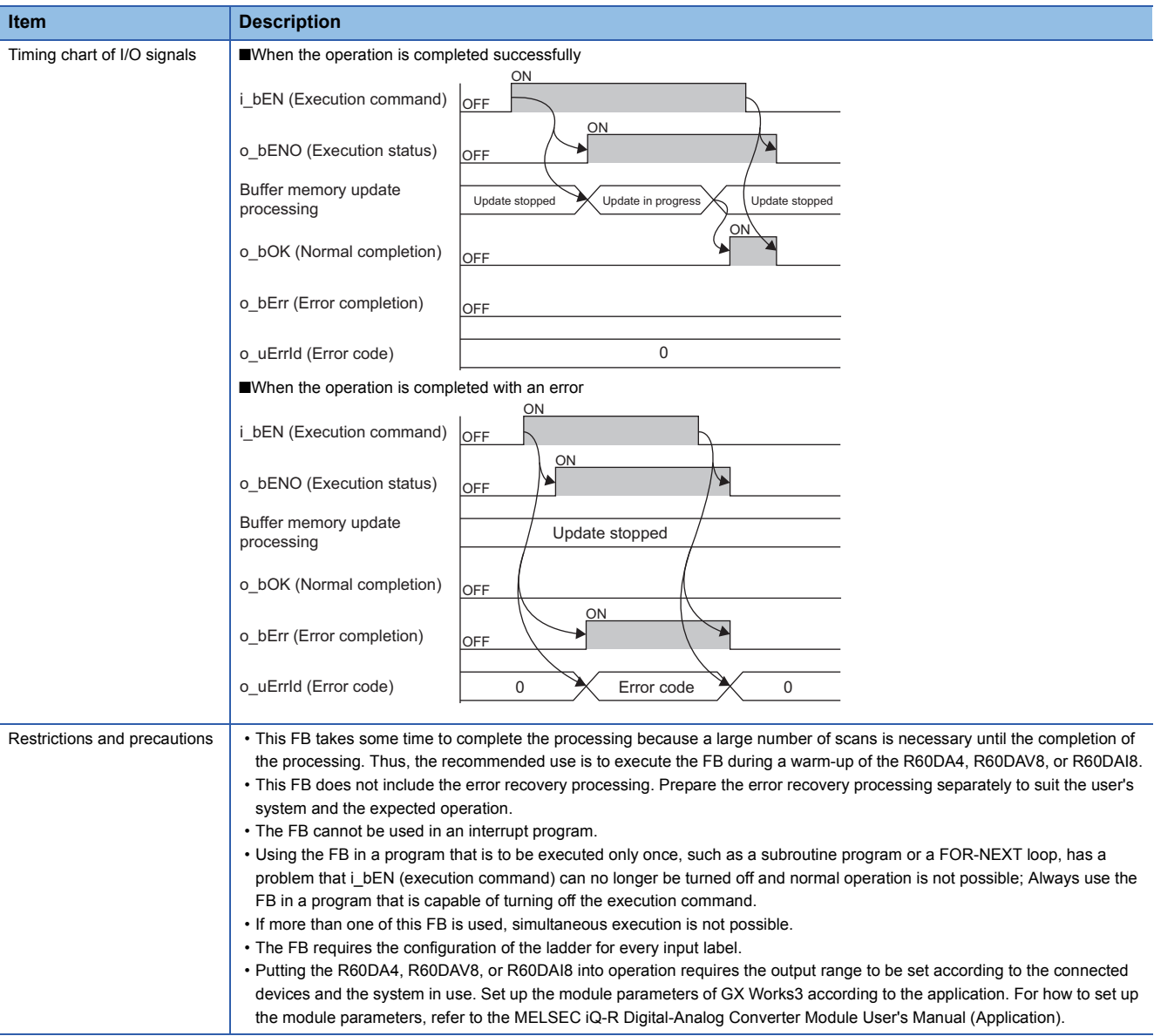

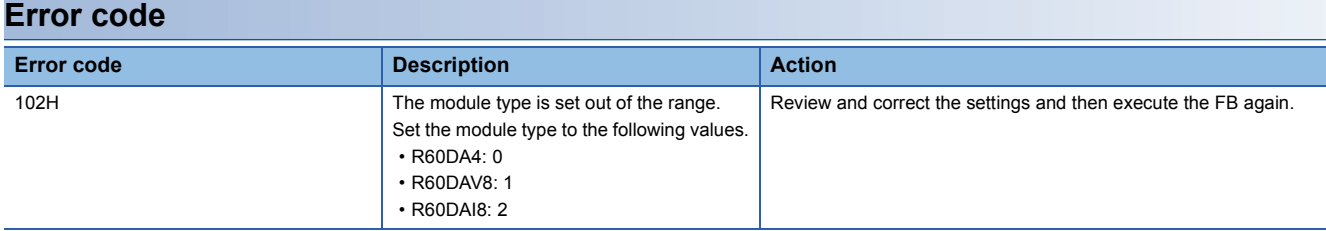

#### ■**Input labels**

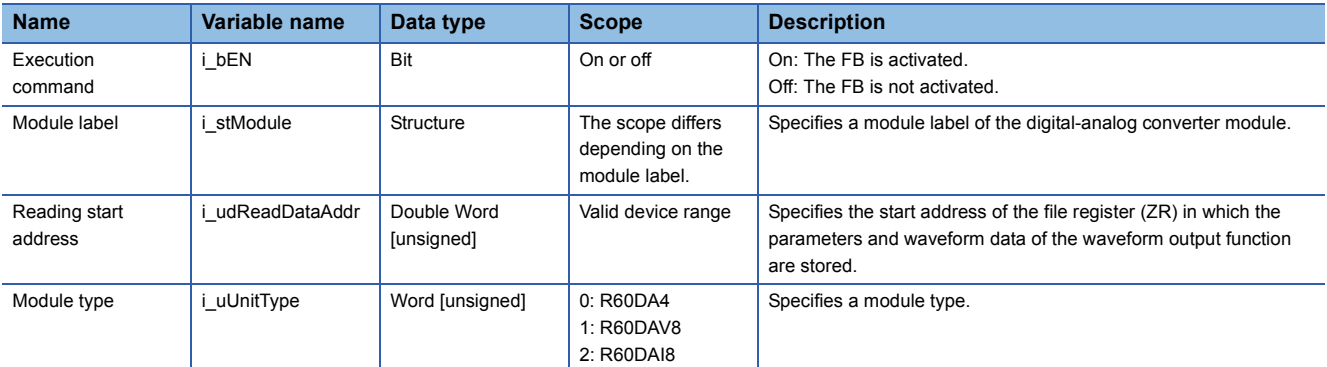

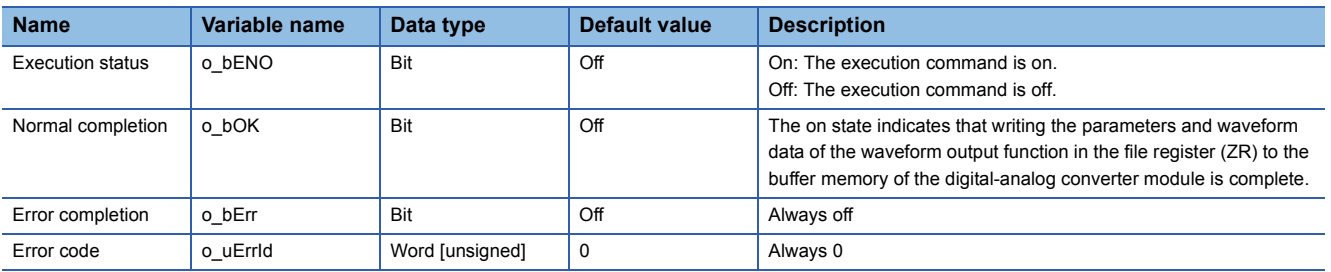

#### <span id="page-31-1"></span><span id="page-31-0"></span>**Name**

#### M+R60DA\_WaveOutputReqSetting

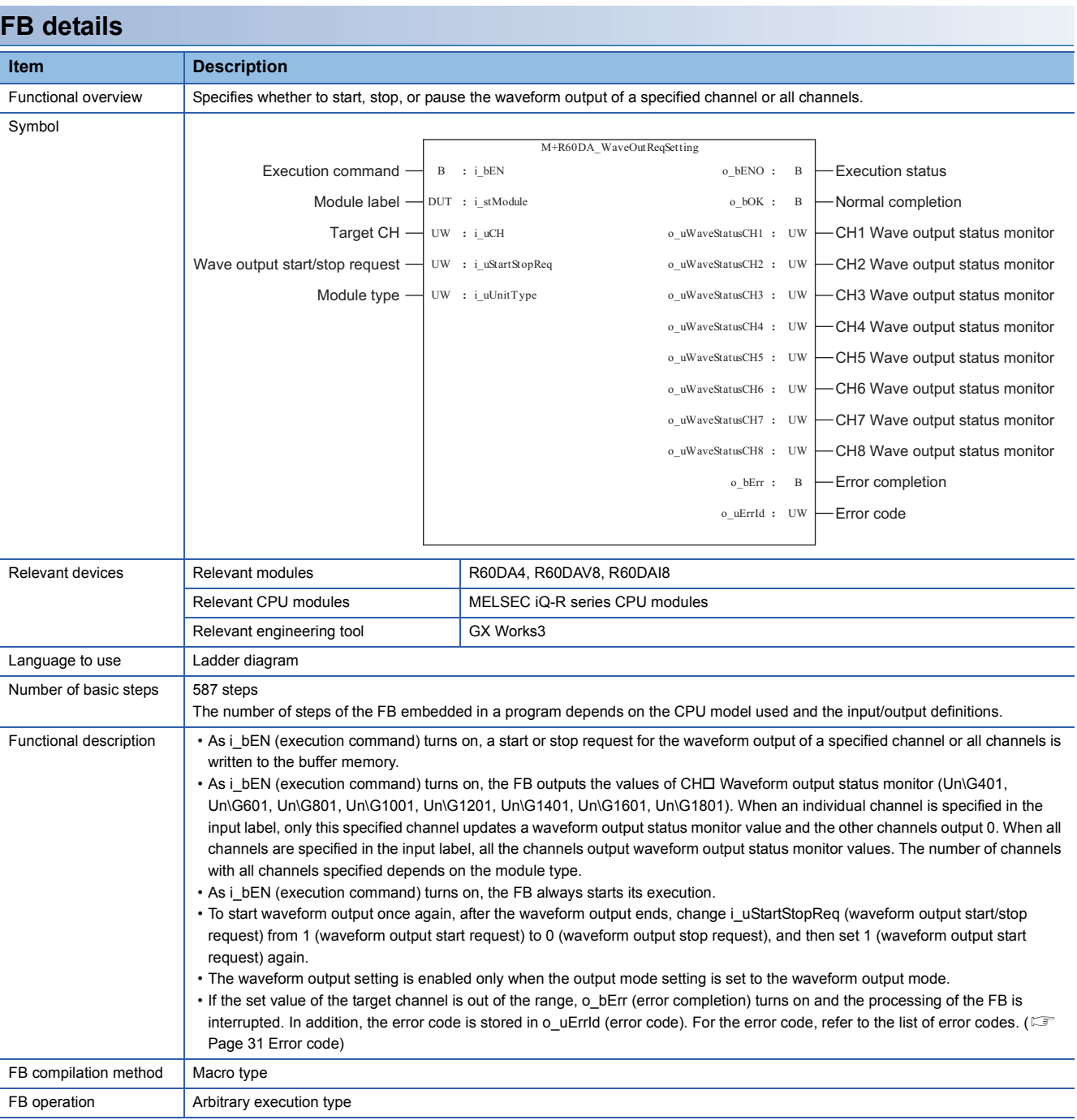

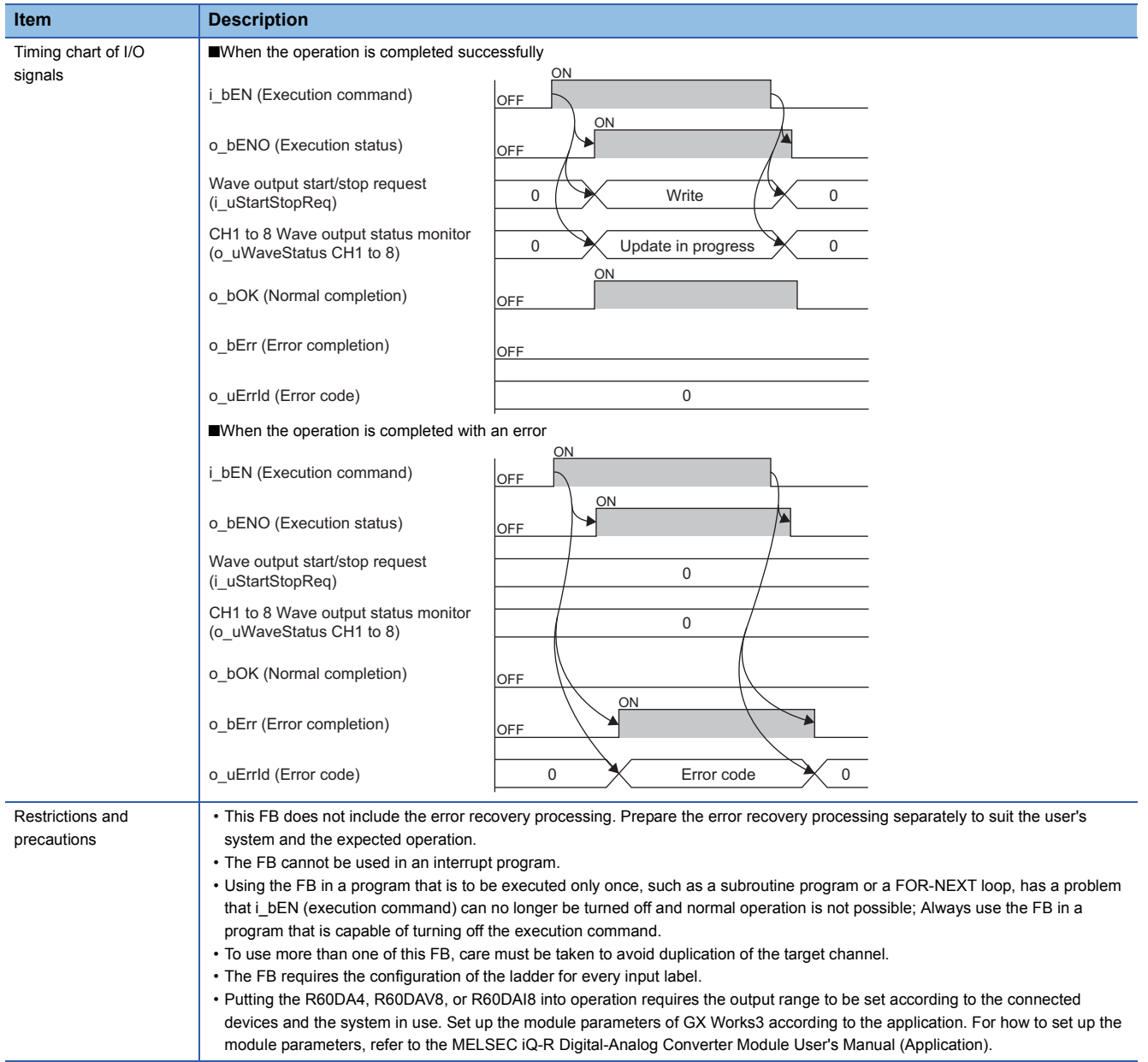

<span id="page-32-0"></span>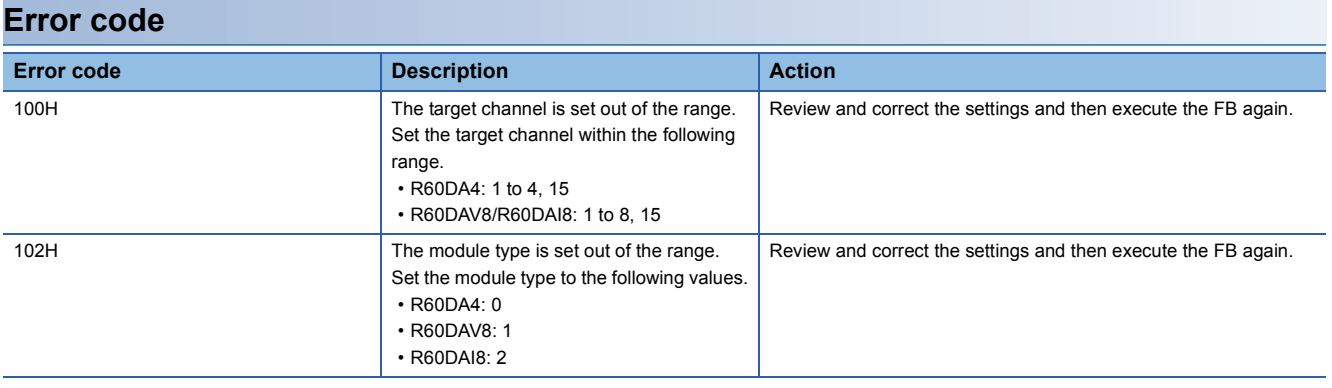

**3**

#### ■**Input labels**

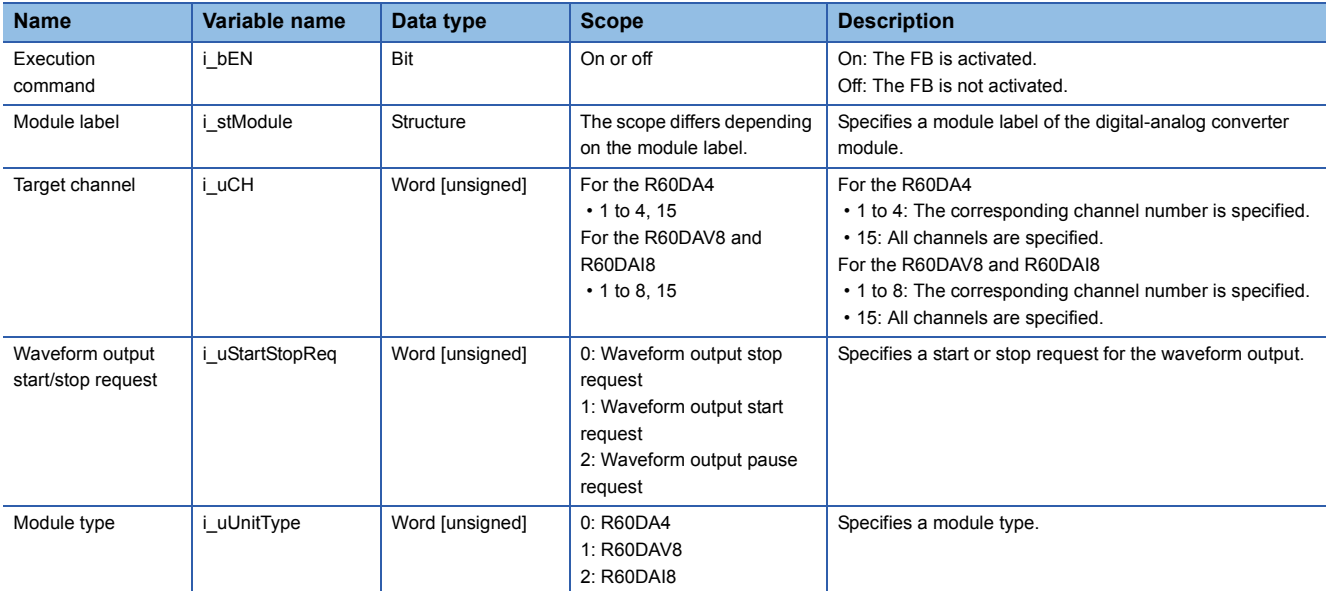

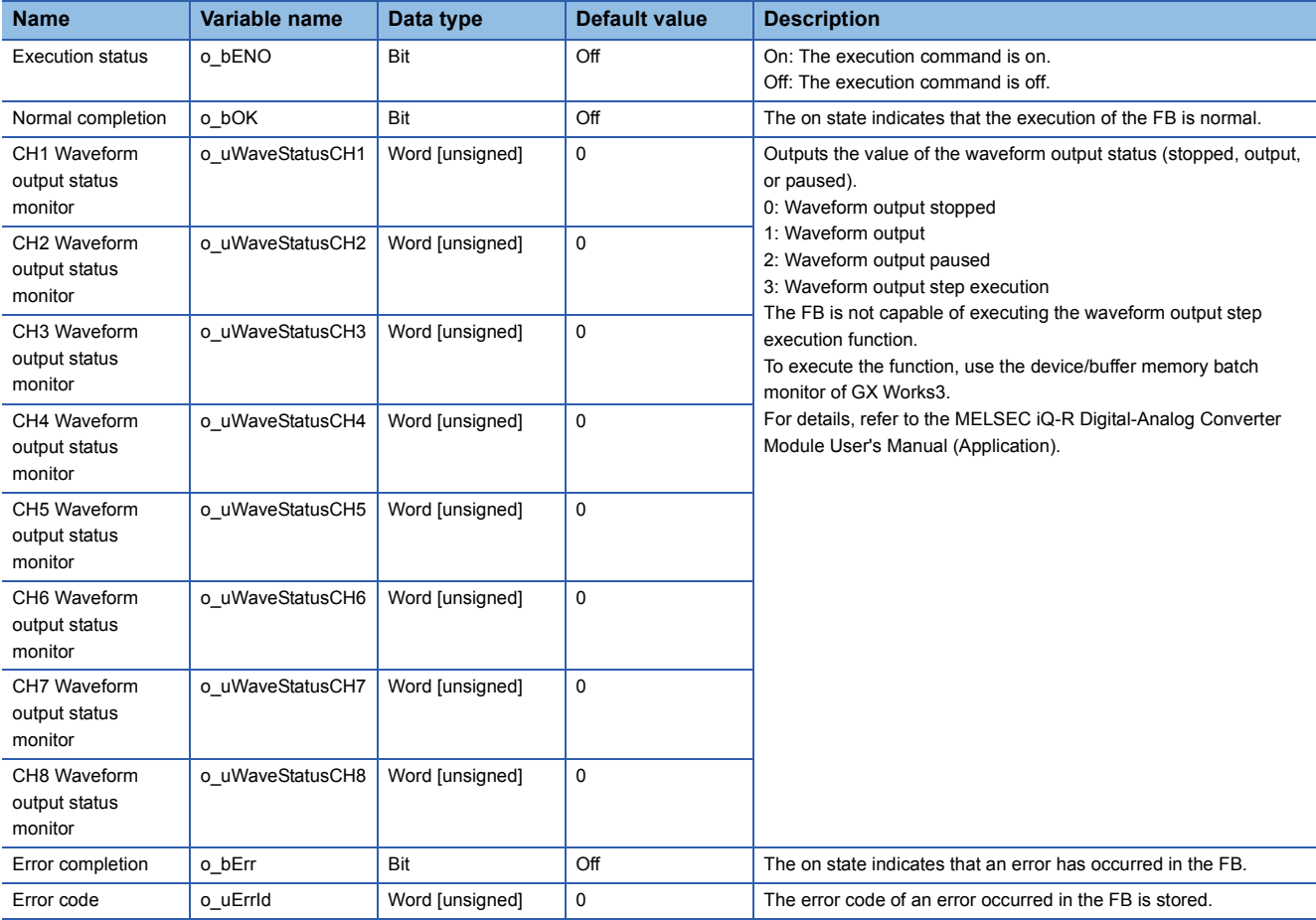

# <span id="page-35-0"></span>**APPENDICES**

# <span id="page-35-2"></span><span id="page-35-1"></span>**Appendix 1 CSV File Output Format of the FB for Saving Logging Data**

The format specifications of CSV files that M+R60AD\_SaveLogging (logging data save) outputs are shown below.

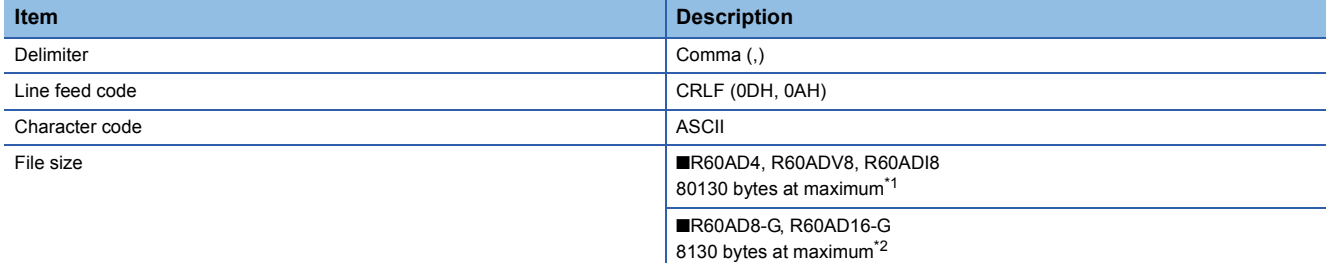

<span id="page-35-3"></span>\*1 When the number of logging data is 10000, and all the logging data are negative numbers with five digits, the file size reaches the maximum.

<span id="page-35-4"></span>\*2 When the number of logging data is 1000, and all the logging data are negative numbers with five digits, the file size reaches the maximum.

The following figure is an example of how output contents are arranged in the rows and columns after a write to a CSV file.

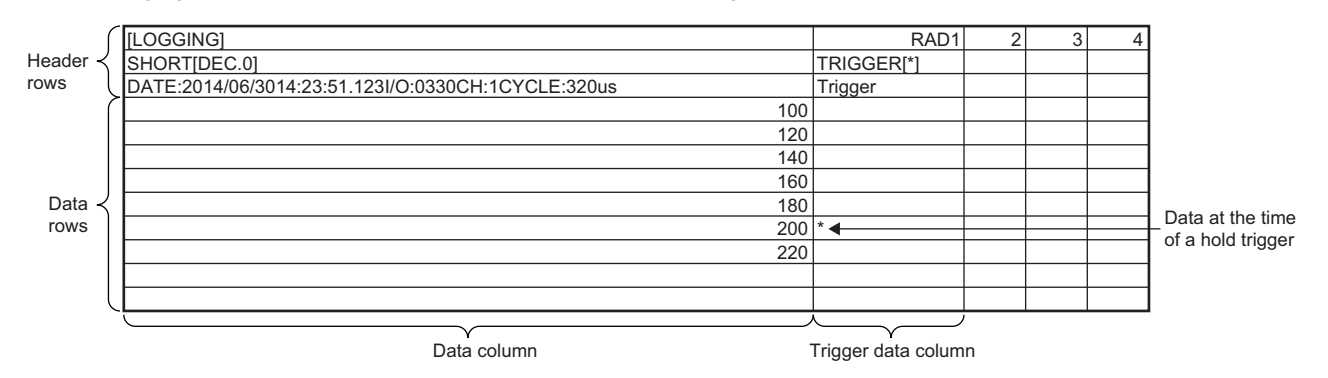

#### **Header row**

The header row contains necessary information used for display on GX LogViewer; do not make any changes.

- The file size of the header row is as follows:
- For the R60AD4, R60ADV8, and R60ADI8: 128 bytes (fixed)
- For the R60AD8-G and R60AD16-G: 130 bytes (fixed)

#### ■**File information row**

Information related to the CSV file is described in the order shown in the following table.

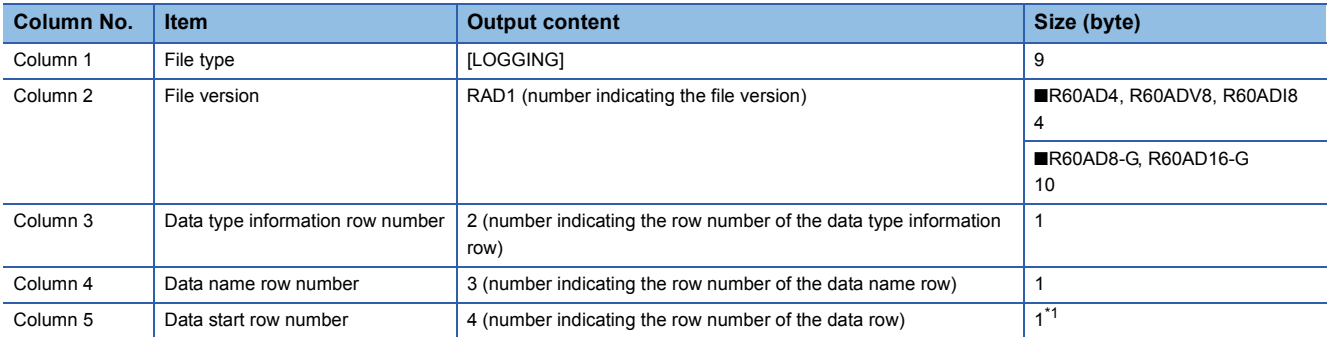

<span id="page-35-5"></span>\*1 At the end of column 5, 4 bytes of NULL are added.

#### ■**Data type information row**

The data type of each column is written in the order shown in the following table. The data type of each column is output in the format of "Data type""[Added information]".

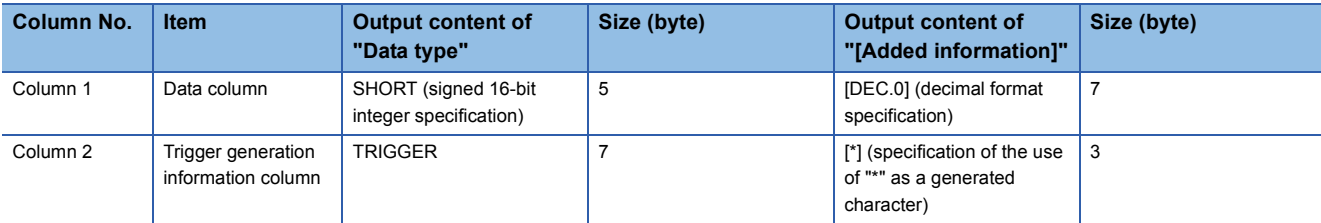

#### ■**Data name row**

The title of each column is written in the order shown in the following table. The data name of each column is output in the format of "Data name":"Added information". (The information written in the data column is shown as a title when the logging data appears on GX LogViewer.)

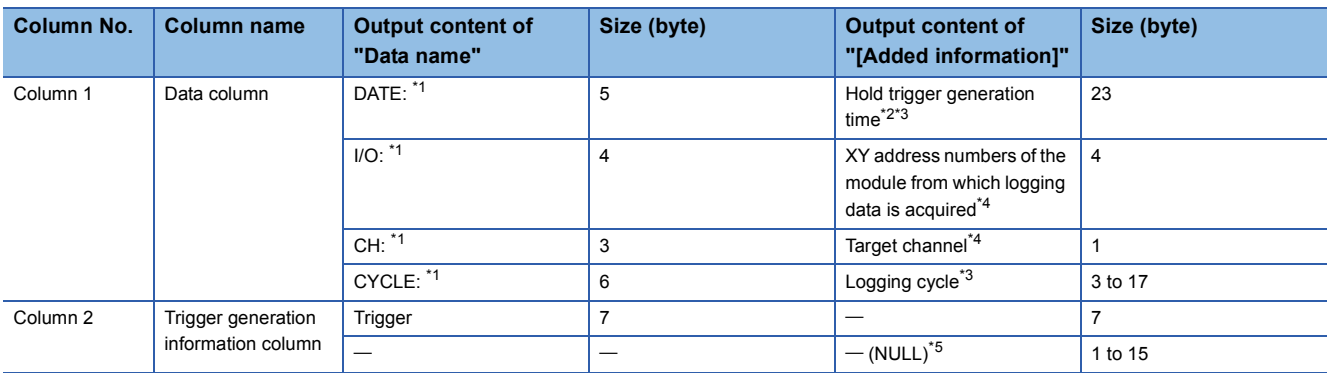

<span id="page-36-0"></span>\*1 A single-width space is inserted between each output item in the data column.

<span id="page-36-1"></span>\*2 The time is output in the format of YYYY/MM/DD hh:mm:ss.mmm.

<span id="page-36-2"></span>\*3 The hold trigger generation time and the logging cycle would have the values of CHO Trigger generation time and CHO Logging cycle monitor value of the target channel, respectively. A single-width space is inserted between s and ms, and ms and  $\mu$ s in the data of CH $\Box$ Logging cycle monitor, respectively. (For example, if either of the R60AD4, R60ADV8, or R60ADI8 has a logging cycle of 3599 seconds, with a target of 3 channel logging, the logging cycle is 3598 seconds 999ms 920us, which is displayed as "3599s 999ms 920us".)

<span id="page-36-3"></span>\*4 XY address numbers and the target channel are the values specified as arguments to the FB for saving logging data.

<span id="page-36-4"></span>\*5 To fix the size of the header row (128 bytes for the R60AD4, R60ADV8, and R60ADI8; 130 bytes for the R60AD8-G and R60AD16-G), 1 to 15 bytes of NULL are added at the end of the trigger generation information column.

#### **Data row**

Data is written in the order shown in the following table. (This data is the information displayed on GX LogViewer.)

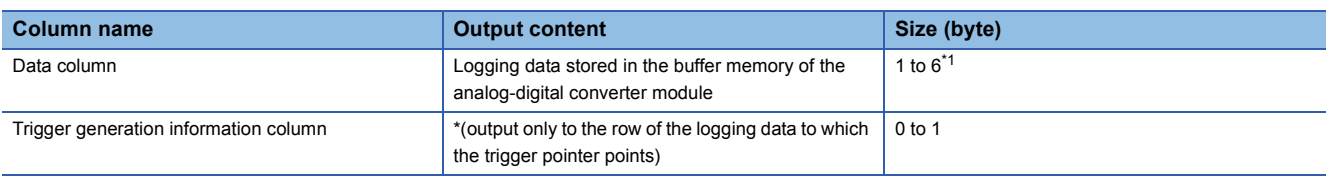

<span id="page-36-5"></span>\*1 If the logging data of the data row to which the trigger pointer points has a size of less than 6 bytes, NULL is output at the end of the logging data to fix the size to 6 bytes.

# <span id="page-37-1"></span><span id="page-37-0"></span>**Appendix 2 Storage Source "Parameter/Data of Waveform Output Function" and Storage Destination Buffer Memory**

The following table lists the relationship between the storage source "Parameter/data of the waveform output function" and the storage destination buffer memory, both of which are handled by M+R60DA\_WaveDataStoreCsv (wave data read (CSV File)) and M+R60DA\_WaveDataStoreDev (wave data read (device)).

Save the parameter/data in the table to the file register (ZR) shown in the storage source in advance. The number of channels to be used depends on the module type.

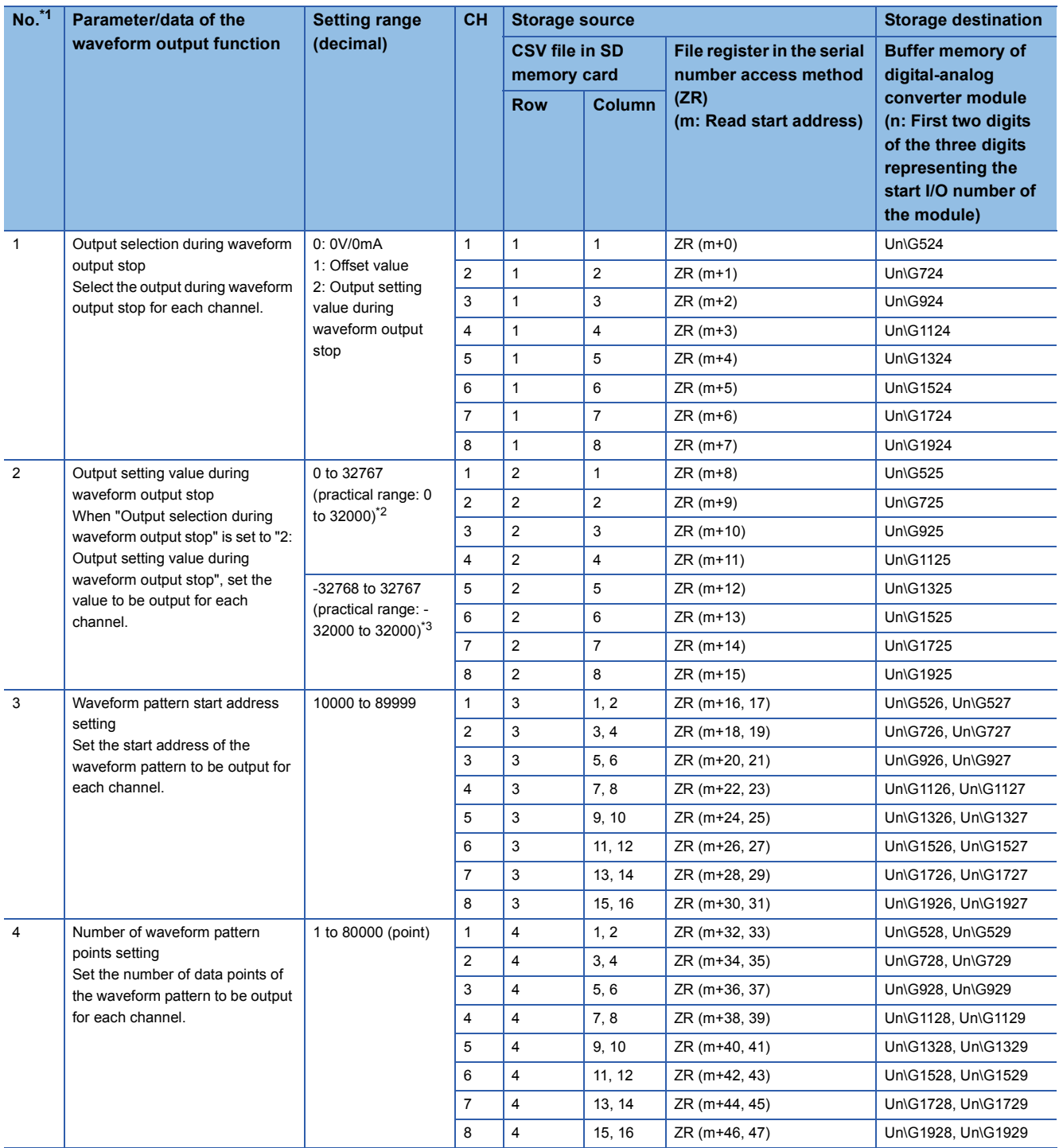

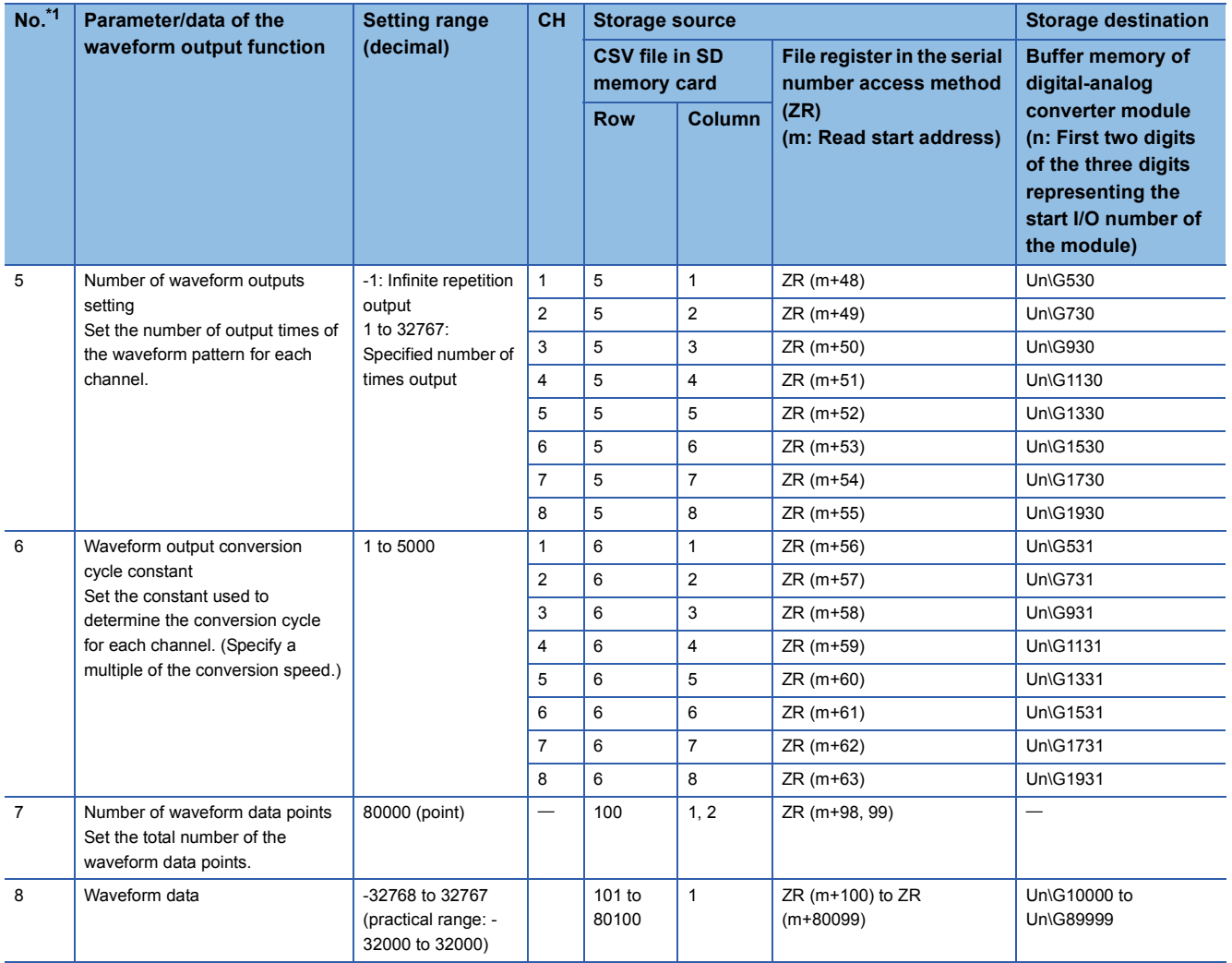

<span id="page-38-0"></span>\*1 No.1 to No.8 correspond to the No.1 to No.8 described in the following page. For details on each item, refer to the following: Fage 38 Contents of rows and columns in a CSV file

<span id="page-38-1"></span>\*2 When a digital-analog converter module has an output range of 0 to 5V, 1 to 5V, 0 to 20mA, or 4 to 20mA.

<span id="page-38-2"></span>\*3 When a digital-analog converter module has an output range of -10 to 10V.

# <span id="page-39-1"></span><span id="page-39-0"></span>**Appendix 3 CSV File Format of the FB for Reading Wave Data (CSV File)**

This section describes the CSV file format that M+R60DA\_WaveDataStoreCsv (Wave data read (CSV File)) can handle.

#### **Specifications of CSV format**

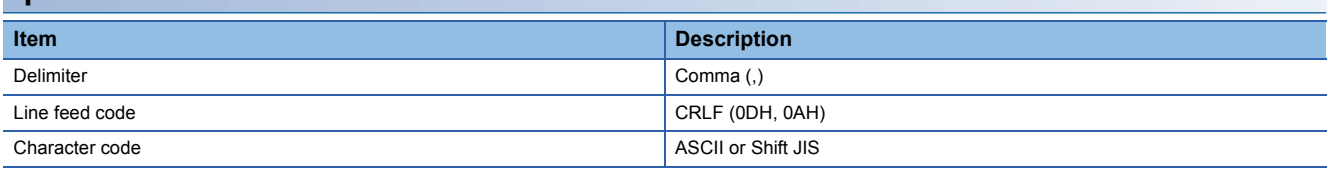

#### **CSV file name**

The number of characters of the CSV file name must be 64 or less including the extension ".CSV".

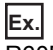

R60DA\_1.csv, wd000001.csv, WAVEdata.csv

#### <span id="page-39-2"></span>**Contents of rows and columns in a CSV file**

The following figure is an example of how a CSV file contains data in its rows and columns. This example assumes that the number of wave data points is a maximum of 80000 points.

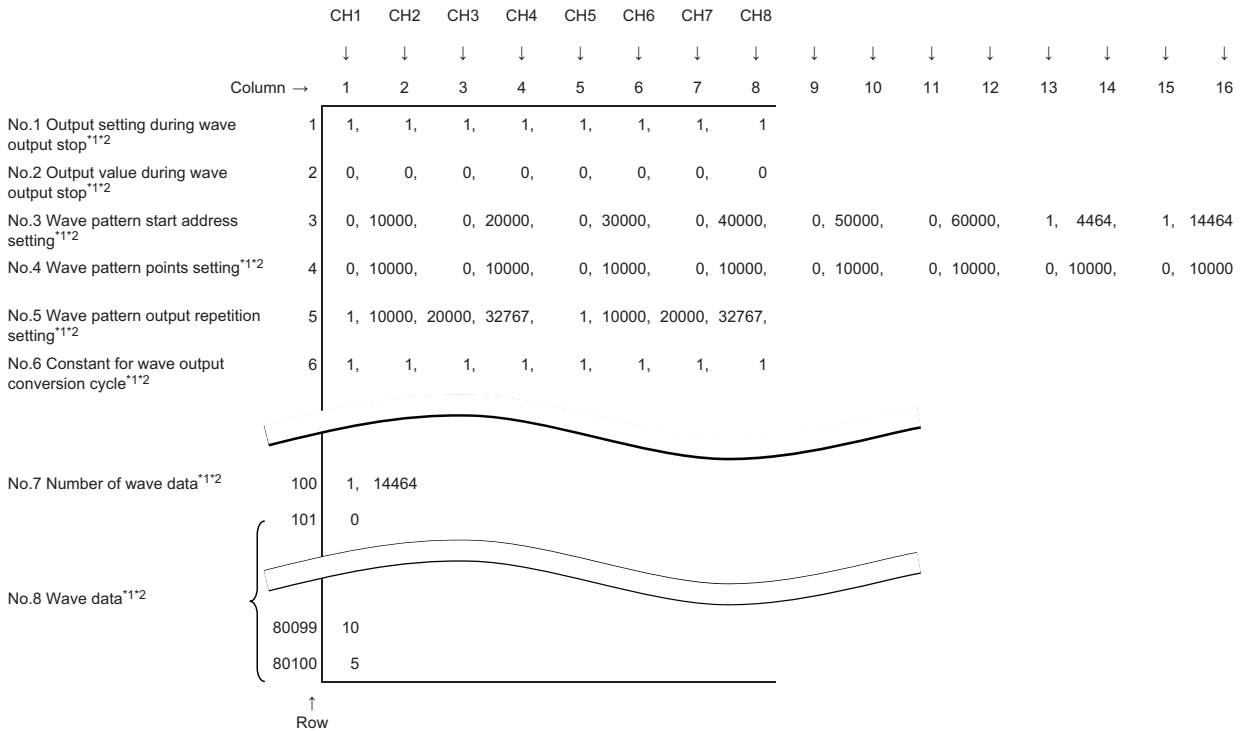

\*1 No.1 to No.8 correspond to the No.1 to No.8 described in the following page. For details on each item, refer to the following: [Page 36 Storage Source "Parameter/Data of Waveform Output Function" and Storage Destination Buffer Memory](#page-37-1)

\*2 Always make settings for eight channels regardless of the number of channels of the digital-analog converter module.

# <span id="page-41-0"></span>**INSTRUCTION INDEX**

# **M**

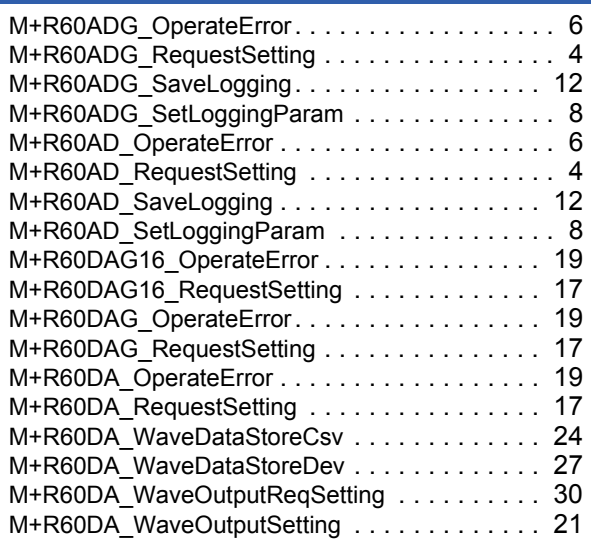

# <span id="page-43-0"></span>**REVISIONS**

<span id="page-43-1"></span>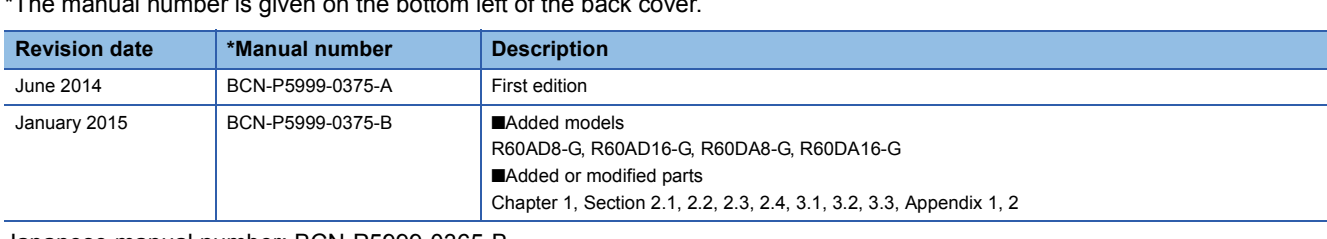

 $\overline{\phantom{a}}$  \*The manual number is given on the bottom left of the back

Japanese manual number: BCN-P5999-0365-B

This manual confers no industrial property rights of any other kind, nor does it confer any patent licenses. Mitsubishi Electric Corporation cannot be held responsible for any problems involving industrial property rights which may occur as a result of using the contents noted in this manual.

2014 MITSUBISHI ELECTRIC CORPORATION

[BCN-P5999-0375-B\(](#page-43-1)1501)MEE

# **MITSUBISHI ELECTRIC CORPORATION**

HEAD OFFICE : TOKYO BUILDING, 2-7-3 MARUNOUCHI, CHIYODA-KU, TOKYO 100-8310, JAPAN NAGOYA WORKS : 1-14 , YADA-MINAMI 5-CHOME , HIGASHI-KU, NAGOYA , JAPAN

When exported from Japan, this manual does not require application to the Ministry of Economy, Trade and Industry for service transaction permission.

Specifications subject to change without notice.